# Č**ESKÉ VYSOKÉ U**Č**ENÍ TECHNICKÉ V PRAZE**  FAKULTA ELEKTROTCHNICKÁ Katedra Měření

Ř**ÍZENÉ OSV**Ě**TLOVA**Č**E PRO VIDEOMETRII Diplomová práce Martin Uhlá**ř

Vedoucí Práce: Ing. Jan Fischer, CSc.

České vysoké učení technické v Praze

Katedra měření 13138

Fakulta elektrotechnická Školní rok 2006/2007

# **ZADÁNÍ DIPLOMOVÉ PRÁCE**

Martin Uhlář Student

时。

Obor Měření a přístrojová technika

Název tématu: Řízené osvětlovače pro videometrii

#### Zásady pro vypracování:

Analyzujte současný stav v oblastí LED osvětlovačů pro videometii. Navrhněte LED osvětlovače a metody samostatného řízení jejich jednotlivých segmentů tak, aby bylo možno definovaně měnit rozložení intenzity ozáření sledované scény, případně opticky zvýraznit sledované části objektů a snížit tak nároky na následné počítačové zpracování obrazu. Prakticky realizujte segmentové deskové a kruhové osvětlovače. Vytvořte řídicí jednotku s procesorem, případně také s CPLD nebo FPGA, která bude umožňovat statické i dynamické řízení proudu v jednotlivých sekcich osvětlovače podle požadavků nadřazeného systému s možností vnější synchronizace. Při řešení problematiky vycházejte z práce [2].

Vytvořte model chování osvětlovače při daném rozložení jednotlivých LED a jejich vyzařovací charakteristice; dále sestavte program, který na základě tohoto modelu vypočte předpokládané hodnoty osvětlení jednotlivých částí snímané scény. Pro modelování osvětlovače využijte také výsledky práce [3]. Proveďte laboratorní měření pro kontrolu návrhu osvětlovačů i potvrzení správnosti jejich simulačního modelu.

 $\overline{2}$ 

#### Seznam odborné literatury:

 $\sum_{i=1}^{n} a_i$  $\frac{1}{2} \left( \frac{1}{2} \right)$ 

- [1] Hecht, E.: Optics. Third Edition, Addison-Wesley, 1998
- [2] Fischer, J.: Segmentové LED osvětlovače pro videometrii a jejich řízení. Interní zpráva, lab. videometrie, katedra měření, ČVUT- FEL
- [3] Pužman, O.: Diplomová práce, ČVUT- FEL, Praha 2004

Vedoucí diplomové práce: Ing. Jan Fischer, CSc.

Datum zadání diplomové práce: 30. listopad 2006

Termín odevzdání diplomové práce: 18. leden 2008

**L.S.** 

Prof. Ing. Vladimir Haasz, CSc.

vedouci katedry

Doc. RNDr. Tomáš Bílek, CSc. proděken

المركز

V Praze dne 30.11.2006

# **Anotace**

Diplomová práce se zabývá možnostmi osvětlování scén, snímaných kamerami za pomoci diod LED. V první části práce jsou naznačeny dosavadní způsoby využití LED v tomto oboru. Dalším bodem je vytvoření softwaru pro návrh osvětlovačů na základě změřených směrových vyzařovacích charakteristik. Následuje návrh osvětlovacího pole a jeho řídící elektroniky pro ověření správnosti softwarového návrhu. Dále se práce zaměřuje na možnosti dynamických změn parametrů osvětlovače. Dynamické řízení probíhá formou pulzně šířkové modulace za pomoci hradlového pole.

# **Abstract**

This thesis deals with illuminating of camera scanned scenes using LED (Light Emitting Diodes). At the beginning current state of LED usage in this branch is outlined. Next point is to program a software allowing comfortable design of illuminators based on directional characteristics of particular LEDs. Next follows the construction of field illuminator and its control unit. Software design can be compared with real model then. After that the thesis deals with possibilities of dynamic change of illuminator properties. Pulse width modulation generated by FPGA is used for LED current control.

# **Prohlášení**

Prohlašuji, že jsem diplomovou práci Ř*ízené osv*ě*tlova*č*e pro videometrii* vypracoval sám a že jsem použil pouze literaturu, kterou jsem uvedl.

V Praze dne ………………….. …………………..

Podpis diplomanta

# Obsah

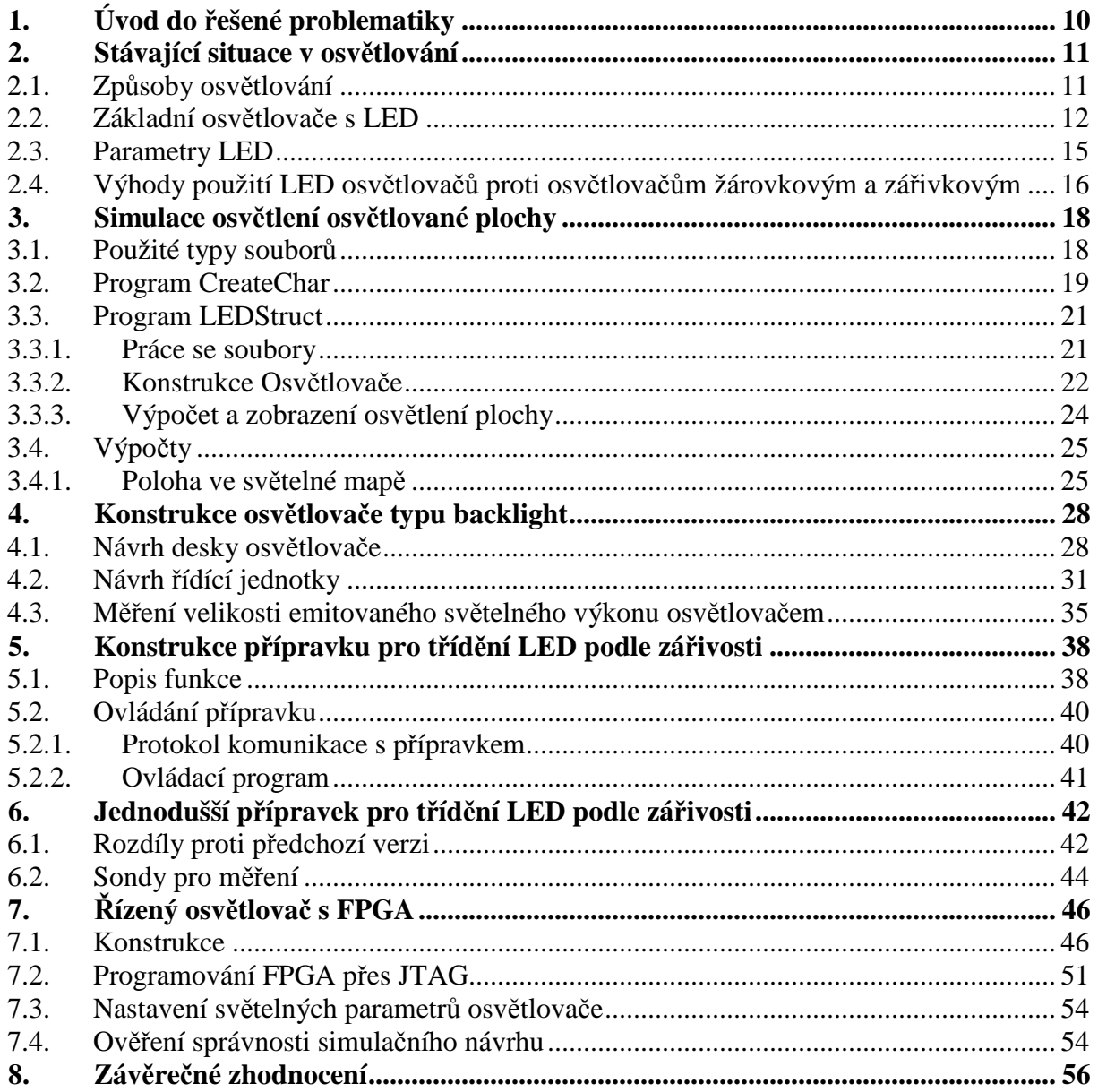

# **Seznam obrázk**ů

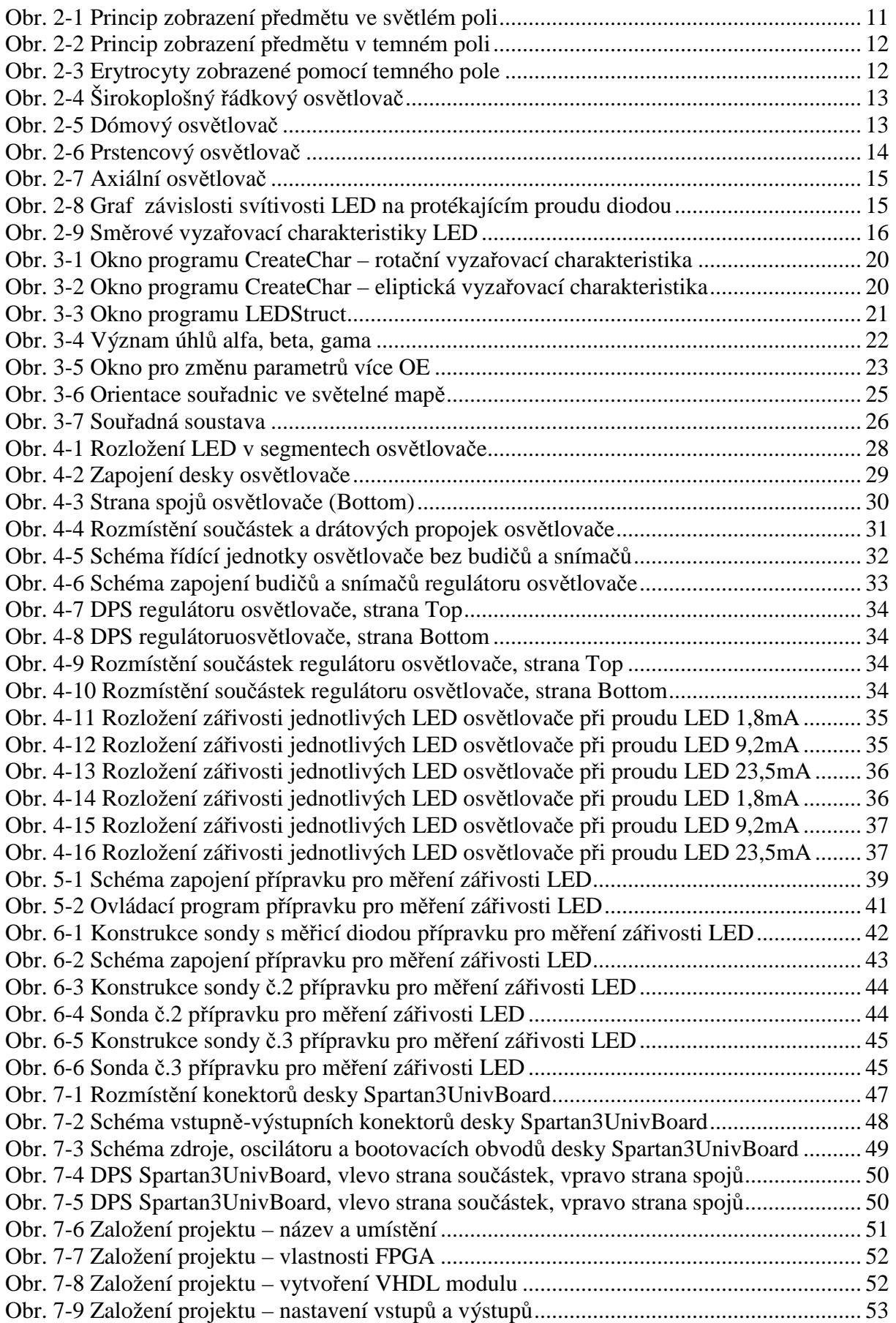

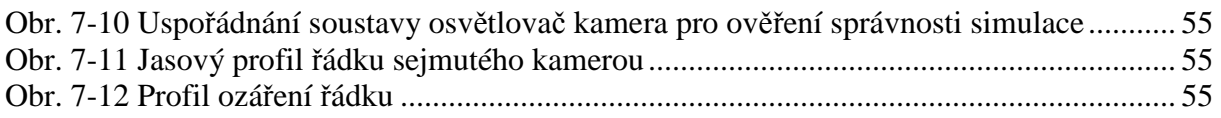

# **1. Úvod do** ř**ešené problematiky**

U mnoha průmyslových systémů se jako snímačů měřených veličin využívá kamer. Pro úsporu nákladů se mnohdy používají černobílé kamery. Zejména je využití kamer vhodné tam, kde by bylo složité nebo nemožné využít nějakou kontaktní metodu. Příkladem může být kontrola vyražených nápisů na hliníkových štítcích, nebo měření rozměrů předmětů volně položených na dopravním pásu.

U těchto systémů je důležitým prvkem osvětlení nebo nasvícení měřené scény. Pro tyto účely se používájí různé zdroje světla, ať už zářivkové osvětlovače nebo osvětlovače s klasickými žárovkami. V posledních letech klesající cena a vysoká svítivost LED diod a umožnily tak jejich využití v osvětlovačích právě pro tyto kamerové systémy.

V první části budou shrnuty a popsány nejběžnější druhy osvětlovačů s LED diodami, jejich uspořádání a oblast jejich využití. Budou popsány výhody LED osvětlovačů oproti klasickým osvětlovačů s žárovkami či zářivkami.

Dále se práce zaměří na určení a měření parametrů LED diod, které se budou jevit jako důležité a významné z hlediska konstrukce osvětlovačů. Pro konstrukci osvětlovačů budou nejvýznamnějšími parametry barva diody, údaj o svítivosti a v neposlední řadě směrová vyzařovací charakteristika, kterou se podrobněji zabývala semestrální práce *LED osv*ě*tlování pro po*č*íta*č*ové vid*ě*ní*. Z této práce byly převzaty naměřené směrové charakteristiky, které budou použity jako vstupní data pro návrh osvětlovačů..

Než dojde ke konstrukci samotného osvětlovače, je vhodné vytvořit jeho simulační model. Vstupem simulačního programu budou naměřené směrové charakteristiky LED diod a poloha jednotlivých diod v prostoru a výstupem bude zářivý tok dopadající na osvětlovanou plochu v jejich jednotlivých bodech. Po simulaci osvětlení osvětlované plochy je možné pak přistoupit k samotné konstrukci.

Práce se dále zaměří na možnosti dynamického řízení proudu LED diodami, ze kterých bude složený osvětlovač. Bude sestavem osvětlovač typu backlight, na kterém bude ověřena správnost návrhu uspořádání jednotlivých svítivých diod v simulačním programu. Řídící jednotka bude využívat mikropočítač nebo hradlové pole jako řídicí prvek. Proud diodami může být řízen jak analogově, tak i pomocí modulace PWM.

# **2. Stávající situace v osv**ě**tlování**

Kapitola popisuje nejpoužívanější způsoby osvětlování a snímání obrazu. Seznamuje s nejběžnějšími používanými typy LED osvětlovačů a zabývá se parametry svítivých diod, které jsou z hlediska konstrukce osvětlovačů stěžejní.

# **2.1. Zp**ů**soby osv**ě**tlování**

# a) Směrové osvětlení

Jedním ze základních způsobů je *sm*ě*rové* osvětlování. Osvětlovací paprsky jsou rovnoběžné a díky Lambertově zákonu tak lze zjistit, jaký tvar má pozorovaný předmět, protože plochy jejichž normála nesvírá stejný úhel s optickou osou kamery a se směrem osvětlovacích paprsků se jeví tmavší. Lambertův zákon spočívá v tom, že zářivost klesá s úhlem paprsku vůči povrchu podle zákona:

$$
I_e(\varphi) = I_{e0} \cos \varphi
$$

Hlavním problémem zde bývá zrcadlová složka odrazivosti povrchu předmětu. Proto se metoda zjištění tvaru tělesa podle Lambertova zákona dá aplikovat pouze na matné předměty nebo předměty s malou zrcadlovou složkou odrazivosti. Z důvodu potřeby rovnoběžných paprsků jsou proto zapotřebí složitější a výkonnější osvětlovací tělesa.

### b) Difuzní osvětlení

Dalším typem je tzv. *difuzní* osvětlení. Znamená to, že paprsky nejsou rovnoběžné, čili přichází z různých směrů. Technicky je to provedeno pomocí prstence nebo polokoule LED nebo odrazem od matného povrchu, matnice. Tohoto způsobu se dá s úspěchem využít pro osvětlení lesklých povrchů, při jiném druhu osvětlení by docházelo k odleskům. Použitím tohoto druhu osvětlení lze dobře rozpoznávat barvy na snímaném předmětu, ale je nevhodné pro detekci skřábanců, vyražených nápisů a různých tvarových detailů.

### c) Zadní osvětlení

Třetím způsobem je *zadní* osvětlení, tzv. backlight. Předmět je položen na podsvíceném průsvitném povrchu, paprsky přichází směrem ke kameře. Je to jeden z nejběžnějších způsobů osvětlování. Využívá se k měření tvaru plochých předmětů, zjišťování velikosti plechových výstřižků, detekci poškozených okrajů, kontrole vyvrtaných děr a pod. U těchto osvětlovačů je důležitá homogenita rozložení jasu osvětlovače.

### d) Světlé a temné pole

Je to způsob osvětlování, který se používá pro snímání obrazů malých předmětů jako jsou například tenké hliníkové či měděné drátky. Takové předměty se dají snímat kamerou dvojím způsobem a sice metodou temného pole a metodou světlého pole.

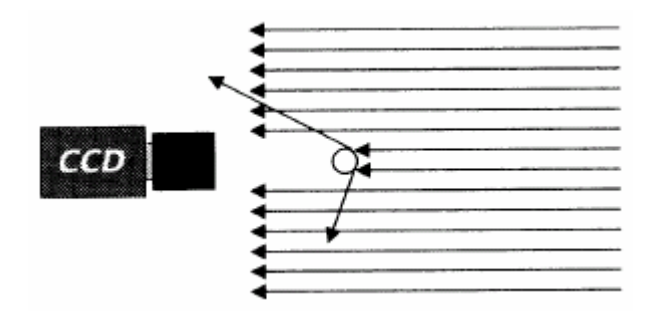

**Obr. 2-1 Princip zobrazení p**ř**edm**ě**tu ve sv**ě**tlém poli** 

Zobrazení snímaného předmětu ve *sv*ě*tlém poli* (tzv. light field) spočívá v tom, že rovnoběžné paprsky z osvětlovače míří přímo do objektivu kamery a na snímaných předmětech dochází k lomu a odrazu jak ukazuje Obr. 2-1. Výsledkem jsou pak tmavé předměty na světlém podkladu.

Častějším způsobem zobrazování malých předmětů je zobrazování v *temném poli* (tzv. dark field). Rovnoběžné paprsky míří mimo objektiv kamery a na předmětech dochází k lomu a odrazu, jak ukazuje Obr. 2-2. Výsledkem jsou světlé předměty na tmavém podkladu. Tento způsob osvětlování se často využívá v mikroskopii. Obr. 2-3 Ukazuje příklad použití snímaní obrazu v temném poli v mikroskopii na červených krvinkách.

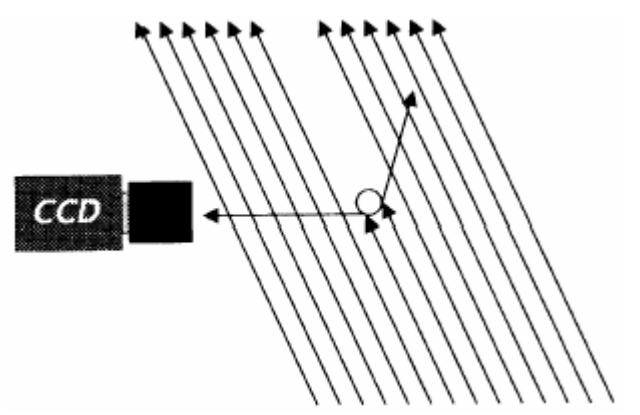

**Obr. 2-2 Princip zobrazení p**ř**edm**ě**tu v temném poli** 

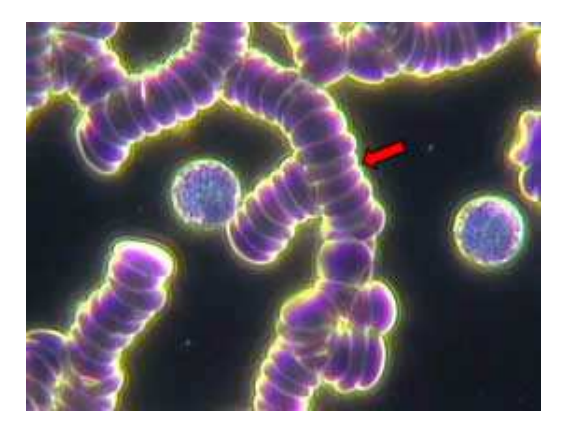

**Obr. 2-3 Erytrocyty zobrazené pomocí temného pole** 

Oba způsoby snímání obrazu vyžadují osvětlovač poskytující rovnoběžné osvětlovací paprsky. To není u předmětů malých rozměrů větším problémem. Pro nasvícení širší scény klasickým osvětlovačem se používal bodový zdroj světla ve spojení s velkou spojnou čočkou popř. Fresnelovou čočkou, tak se dosáhne rovnoběžných paprsků. Chceme li použít osvětlovač s LED, vybrali bychom axiální osvětlovač, jeho konstrukce bude naznačena v přehledu základních osvětlovačů s LED.

#### **2.2. Základní osv**ě**tlova**č**e s LED**

Cílem práce je zabývat se konstrukcí osvětlovačů se svítivými diodami LED. Než se budem věnovat parametrům LED, které jsou významné pro konstrukci osvětlovačů, uvedeme si přehled dosud používaných konstrukcí.

#### a) Plošné osvětlovače

Nejzákladnějším uspořádáním osvětlovače složeného z LED diod jsou tzv. *plošné* osvětlovače neboli Area arrays. Vypadají tak, že diody jsou uspořádány na ploché desce, která může mít tvar čtverce nebo obdélníku, nebo mohou být diody uspořádány do přímky. Speciálním případem jsou *bodové* zdroje světla, tzv. Spot lights.

Pro jejich konstrukci se používají buď vysoce svítivé LED, nebo kombinace více LED diod. Bodové osvětlovače se používají pro aplikace, kde je potřeba dosáhnout ostrého

osvětlení matných objektů. Více bodových zdrojů se dá pak snadno kombinovat a nasvěcovat objekty z více specifických úhlů.

Dalším plošným uspořádáním diod se dá zkonstruovat ř*adový* osvětlovač tzv. row light. Diody jsou v tomto uspořádání seřazeny v jedné až třech řadách. Pro vzdálenosti od 20 do 150mm se vyrábí řadové osvětlovače osazené jak klasickými LED, tak vysocesvítivými, bývají zafokusovány sadou čoček (často Fresnelovy čočky), které lze v některých verzích osvětlovačů vyměnit a nastavit tak osvětlovač na správnou vzdálenost. Hlavní využití řádkového osvětlovače bývá při skenování po řádcích, jako třeba v kopírkách nebo skenerech.

Zvláštním druhem řádkového uspořádání osvětlovače je *širokoplošný* ř*ádkový osv*ě*tlova*č, tzv. BALA (Broad Area Linear Array), viz Obr. 2-4. Je to řádkový osvětlovač, který však slouží pro šikmé osvětlení větší plochy. Lze jej použít jako směrové osvětlení, nebo jako osvětlení pomocí světlého či temného pole. *BALA* je náhrada difuzního osvětlení, používá se pro osvětlení širších ploch, které jsou částečně reflexivní, například osvětlení při kontrole plošných spojů.

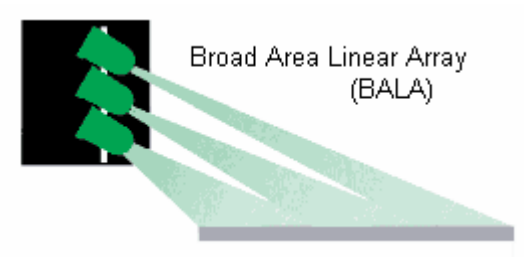

**Obr. 2-4 Širokoplošný** ř**ádkový osv**ě**tlova**č

Nejčastějším uspořádáním plošných osvětlovačů jsou osvětlovače *plošné obdélníkové*, tzv. array lights. Je to vlastně pole diod uspořádaných v nějakém vzoru na desce ve tvaru obdélníku. Používájí se tam, kde je potřeba silné osvětlení a kde povrchy jsou málo reflexivní, protože při tomto druhu osvětlení by vznikaly odlesky, které by znepříjemňovaly, ne-li znemožňovaly měření.

Dalším druhem osvětlovačů podle uspořádání LED jsou dómové osvětlovače, tzv. dome lights. Používají se tam, kde je zapotřebí všesměrové osvětlení. Díky odrazu od matnice stěn "dómu" poskytují rovnoměrné *difuzní sv*ě*tlo*. Kamera je umístěna v horní části kopule a snímá tak osvětlený předmět který se vyskytuje pod ní. Uspořádání takového osvětlovače ukazuje Obr. 2-5.

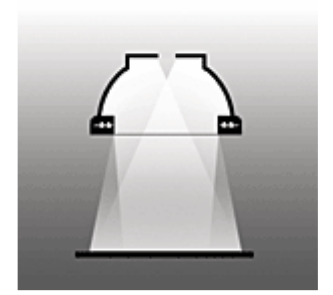

**Obr. 2-5 Dómový osv**ě**tlova**č

*Difuzní sv*ě*tlo* je takové v němž paprsky přichází ze všech směrů, je to např. denní světlo pokud je zatažená obloha nebo světlo odražené od matných povrchů, či takové které projde průsvitným materiálem. Difuzní osvětlení se používá při snímání materiálů s výraznou reflexivní složkou.

Typické aplikace jsou například čtení nápisů z den hliníkových plechovek (dno plechovky je potištěno) nebo hledání vad na kovových částech výrobků. Při tomto druhu osvětlení se dobře rozlišují barvy zkoumaného předmětu a velmi špatně tvar.

b) Zadní osvětlení

Důležitou skupinu osvětlovačů tvoří zadní osvětlení běžně nazývané backlight. Jedná se o osvětlovače, které tvoří pozadí při snímání předmětů. Skládají se z pole LED, před nimiž je průsvitná deska, na které je světlo rozptýleno. Takový povrch pak poskytuje rovnoměrné difuzní světlo.

LED diody bývají v některých případech umístěny po stranách osvětlovače a na průsvitnou desku nesvítí přímo, ale šikmo ze stran. Toto uspořádání má výhodu v tom, že v osvětlovači v případě, že to vyžaduje aplikace, může být třeba i vyříznut otvor. Je to jeden z nejzákladnějších způsobů osvětlování a používá se hlavně pro snímání obrysů těles, jejich orientaci, třídění, průsvitnost materiálů, zjišťování počtu vrtaných otvorů atd. Pole mohou obsahovat 50x50 až 100x200 diod.

c) Prstencové osvětlovače

Dalším velmi používaným způsobem je osvětlení pomocí prstencového osvětlovače, tzv. ring light. Je to jedna nebo více řad diod poskládaných do tvaru prstence jak ukazuje Obr. 2-6.

Tyto osvětlovače se hodně využívají pro osvětlování metodou světlého a černého pole. Osvětlování prstencovými osvětlovači metodou světlého pole (Bright Field) nabízí ostré osvětlení přičemž světlo přichází ze všech stran v jednom úhlu, který není rovnoběžný s optickou osou kamery. Prstence bývají zaměřeny čočkami nebo mívají před diodami průsvitný materiál k dosažení difuzního světla nebo jsou osazeny pouze namířenými diodami. Hodí se k osvěcování hlavně matných,v některých případech ale i lesklých Předmětů.

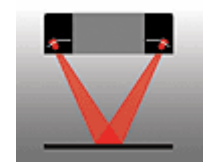

**Obr. 2-6 Prstencový osv**ě**tlova**č

Osvětlování prstencovými osvětlovači metodou tmavého pole (Dark Field) je běžnější, než metodou světlého pole. Používají se pro osvětlování lesklých materiálů takovým způsobem, že paprsky se od povrchu odráží mimo kameru, která vidí pouze černé pole. Pokud se vyskytne na materiálu trhlina, kaz nebo jakákoliv nerovnost, způsobí to, že část světla se odrazí do kamery a tím se tato trhlina, kaz nebo nerovnost zviditelní. Je pak vidět světlý objekt na černém pozadí.

Tyto DF osvětlovače (Dark Field osvětlovače) se používají hlavně na čtení vyražených, vyrytých nebo laserem vytvořených nápisů na površích výrobků. Paprsky DF osvětlovačů mívají sklon 45° od podložky a menší.

d) Axiální (koaxiální) osvětlovače

Název těchto osvětlovačů je odvozen od slova Axial (Coaxial), uspořádání osvě+tlůovače je naznačeno na Obr. 2-7. Světelné paprsky těchto osvětlovačů jsou rovnoběžné s optickou osou kamery a dopadají na snímaný povrch pod pravým úhlem, skutečný zdroj světla je umístěn svisle, mimo zorné pole kamery a na povrch osvětlovaného předmětu je přesměrován pomocí polopropustného zrcadla.

Osvětlovač poskutuje rovnoměrné osvětlení a používá se při snímání lesklých povrchů (kolmých na optickou osu kamery), ty jsou zviditelněny. Lesklé části , které nejsou kolmé na optickou osu nebo matné povrchy se jeví jako tmavé. Příkladem může být zachycení škrábanců na skleněných čočkách.

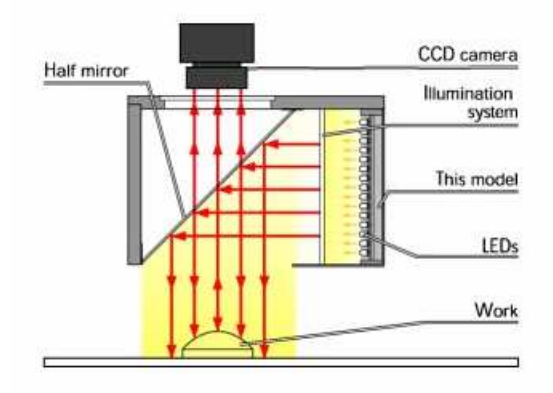

#### **Obr. 2-7 Axiální osv**ě**tlova**č

Osvětlovače mívají dvojí provedení, *difuzní* (diffused ) a *p*ř*ímé* (collimated). Difuzní axiální osvětlovače se liší od přímých pouze průsvitným filtrem mezi zdrojem světla a polopropustným zrcadlem a poskytují tak rovnoměrné difuzní světlo.

#### **2.3. Parametry LED**

Pro konstrukci osvětlovačů za použití LED jsou některé důležité parametry v katalogových listech výrobců zkresleny nebo chybí úplně. Důležité z hlediska konstrukce jsou zejméma následující čtyři parametry.

a) Závislost intenzity vyzařování LED na protékajícím proudu

Tato závislost není v katalozích uvedena a jak jsem ověřil, tak bývá poměrně dobře lineární. Výsledky měření ukazuje graf na Obr. 2-8. Jsou to průběhy pro tři LED s různými vyzařovacími úhly.

$$
H_e = \frac{I_x}{I_0} H_{e0}
$$
 (2.1)

kde  $H_{e0}$  je intenzita vyzařování při proudu  $I_0$  a  $H_e$  intenzita vyzařování při proudu  $I_x$ .

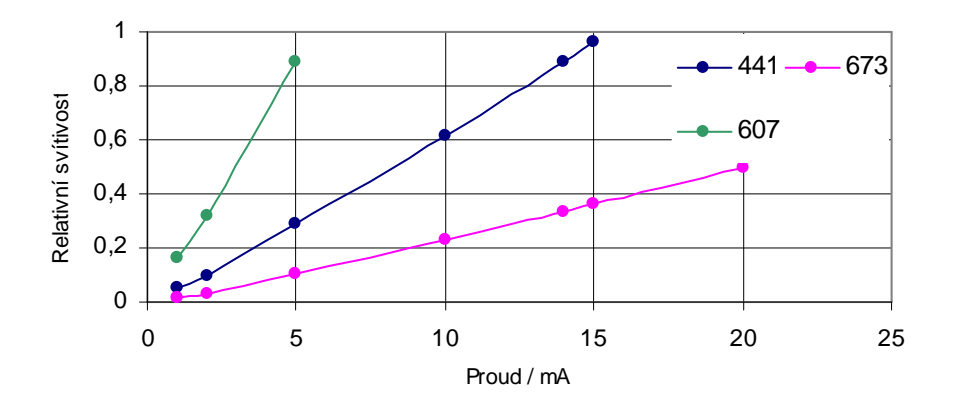

**Obr. 2-8 Graf závislosti svítivosti LED na protékajícím proudu diodou** 

#### b) Svítivost diody

Je to údaj který v katalogu pokaždé nalezneme, z hlediska konstrukce osvětlovačů je spíše pouze orientační. U některých diod hodnota značí maximální svítivost u jiných průměrnou svítivost v definovaném vyzařovacím úhlu.

Jak jsem se přesvědčil, bývá hodnota svítivosti ve většině případů nadsazená a diody někdy dosahují svítivosti i poloviční. Při výběru LED se však podle udávané svítivosti dá zhruba orientovat.

c) Intenzita vyzařování LED v závislosti na vlnové délce

Tento parametr pro nás není příliš významný. Ukazuje jak úzké je vyzařovací pásmo diody. Pro konstrukci osvětlovače většinou plně vyhoví údaj o maximu vyzařování, čili o barvě světla.

d) Směrová charakteristika intenzity vyzařování LED

Směrová charakteristika intenzity vyzařování, dále jen směrová charakteristika, je pro nás nejdůležitějším údajem. Tato charakteristika se také neudává v mnohých katalozích. Ukazuje s jakou intenzitou vyzařuje dioda do prostoru pod úhlem, který se měří od osy diody.

$$
H_e = f(\varphi) \tag{2.2}
$$

kde ϕ je úhel mezi paprskem a osou diody a *H<sup>e</sup>* je intenzita vyzařování.

Pro diody, která nemají charakteristiku symetrickou podle osy diody, bývají tyto charakteristiky dvě a to ve dvou na sebe kolmých rovinách, jejichž průsečnice tvoří právě osu diody.

Charakteristiky z katalogů jsou pro nás taktéž spíše orientační a před tím, než se dioda použije v osvětlovači, je nutné její charakteristiku znát. Jako ukázka toho, jak mohou směrové charakteristiky diod vypadat, slouží změřené charakteristiky několika LED. Graf některých charakteristik v polárních souřadnicích je na Obr. 2-9.

Je možné volit také zda bude LED v difuzním nebo čirém provedení. Difuzní LED mají průsvitné pouzdro, které má menší prostupnost. Mají tak menší svítivost, ale méně zvlněnou vyzařovací charakteristiku. Pro čiré diody platí opak.

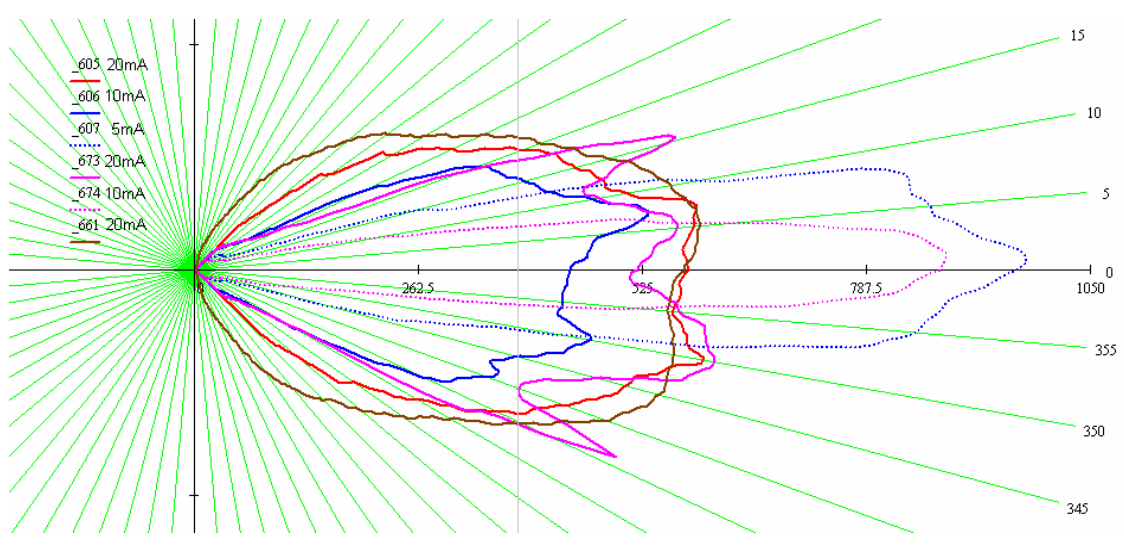

**Obr. 2-9 Sm**ě**rové vyza**ř**ovací charakteristiky LED** 

Jednotlivé LED se od sebe navzájem liší ve všech zmíněných parametrech i s tímto je třeba při návrhu osvětlovače počítat.

#### **2.4. Výhody použití LED osv**ě**tlova**čů **proti osv**ě**tlova**čů**m žárovkovým a zá**ř**ivkovým**

Použití LED je zajímavé hlavně z hlediska toho, že lze scénu nasvěcovat monochromatickým světlem, což může v některých případech zjednodušit algoritmy pro zpracování signálu.

Představme si například plechový pásek, který je dvoubarevný, kde jedna polovina je červená a druhá zelená. Pokud bychom měli zjistit, kde je rozhraní těchto dvou barev a použili bychom klasický bílý (třeba zářivkový) osvětlovač a snímačem by byla černobílá CCD kamera, rozhraní obou barev by bylo velmi nevýrazné, protože obě barvy sice odrazí

různé vlnové délky, ale tyto v CCD snímači vyvolají stejný náboj. Teď by byl problém určit hranici těchto barev. Pokud bychom ale použili monochromatický osvětlovač. Červená část předmětu by paprsek odrazila, kdeždo zelená by odrazit nemohla nic, a tak by se rozhraní barev jevilo mnohem ostřejší.

Velmi důležitým parametrem je u osvětlovačů také jejich životnost a to, jak klesá jejich svítivost s časem.Životnost LED je vyšší než u většiny zdrojů světla, u vyráběných LED osvětlovačů se garantuje 30 000 hodin oproti 2000 hodinám u běžné žárovky.U Led diod se však projevuje jejich stárnutí větším poklesem svítivosti, než u běžných či halogenových žárovek či zářivek.

Při použití ve spoustě případů odpadá chlazení pomocí ventilátorů, což zvyšuje spolehlivost, protože osvětlovač neobsahuje žádné pohyblivé části, což navíc snižuje znečišťování a prášení v čistých prostředích.

Další výhodou je to, že LED osvětlovače se nemusí provozovat v kontinuálním režimu. Lze je používat podobným způsobem jako blesk u fotoaparátu. Navíc při takovémn způsobu použití mohou krátkodobě pracovat až s třikrát větším proudem, než v kontinuálním režimu a mohou tak poskytnout ostřejší osvětlení.

# **3. Simulace osv**ě**tlení osv**ě**tlované plochy**

Předtím, než se pustíme do konstrukce osvětlovače, je třeba vypočítat rozložení dopadajícího světelného výkonu na plochu, kterou chceme osvětlovat. Vznikl tak software, který se skládá ze dvou programů. První se jmenuje *CreateChar a* vytváří tzv. *sv*ě*telnou mapu* ze změřené směrové charakteristiky *osv*ě*tlovacího elementu,* dále *OE*. Druhý se jmenuje *LEDStruct* slouží k návrhu samotného osvětlovače a výpočtu a zobrazení intenzity ozáření osvětlované plochy.

### **3.1. Použité typy soubor**ů

Všechny soubory musí být v adresáři, kde se nachází program, nebo v jeho podadresářích. Oba programy využívají následující soubory:

- **\*.csv** je soubor směrové charakteristiky.
- **\*.chr** je soubor *sv*ě*telné mapy*.
- **\*.str** je soubor už navrženého osvětlovače.
- **\*.tmp** je soubor, který využívá funkce undo.
- a) Soubor směrové charakteristiky \*.csv

Je to soubor, obsahující směrovou charakteristiku OE. Data jsou uložena ve dvou sloupcích, kde první z nich udává úhel natočení měřeného OE vůči ose OE-"měřící dioda" a druhý naměřené hodnoty v tomto směru v rozsahu 0..1023. Má-li OE eliptickou charakteristiku, jsou potřeba k popisu OE dva soubory \*.csv, udávající směrovou charakteristiku ve dvou na sebe kolmých směrech.

### b) Soubor světelné mapy \*.chr

Světelná mapa je textový soubor s příponou **.chr** (např. 607\_5mA.chr), Soubor se skládá z hlavičky, která říká, při jakém proudu byla směrová charakteristika měřena, v jaké vzdálenosti byla měřená LED od snímací diody a v jakém rozsahu úhlů byla dioda při měření natáčena.

### **P**ř**.** hlavičky souboru: I=20mA,d=100mm,fi=91deg

Dále následují naměřené hodnoty dopadajícího záření na fotodiodu v rozsahu 0..1023. Jsou uspořádána do matice 100x100 hodnot. Tento soubor se vytváří z dat v souboru směrové charakteristiky \*.csv a to buď z jednoho souboru \*.csv nebo ze souborů dvou v případě eliptické vyzařovací charakteristiky.

### c) Soubor osvětlovače \*.str

Je to textový soubor popisující reálné uspořádání OE v prostoru, jejich seznam, názvy a geometrické uspořádání. Data týkající se jednoho OE jsou uložena v jednom řádku a uložena v pořadí Název, poloha (x,y,h), natočení (alfa, beta, gama), proud a soubor světelné mapy.

# *P*ř*. Popisu OE v souboru:* 673;45;115;100;0;1;0;10;Chars\379\_10mA.chr;

### d) Soubor pro funci undo \*.tmp

Jde o soubor stejného formátu jako je soubory **.str**, načítá se v případě vyvolání funkce undo, soubor je pouze jeden, proto je možné pomocí funkce undo vrátit pouze jednu změnu.

# **3.2. Program CreateChar**

Slouží k vytvoření souboru světelné mapy, dále **SM**, z jednoho nebo dvou souborů směrových charakteristik, dále **SCh**. Okno programu je na

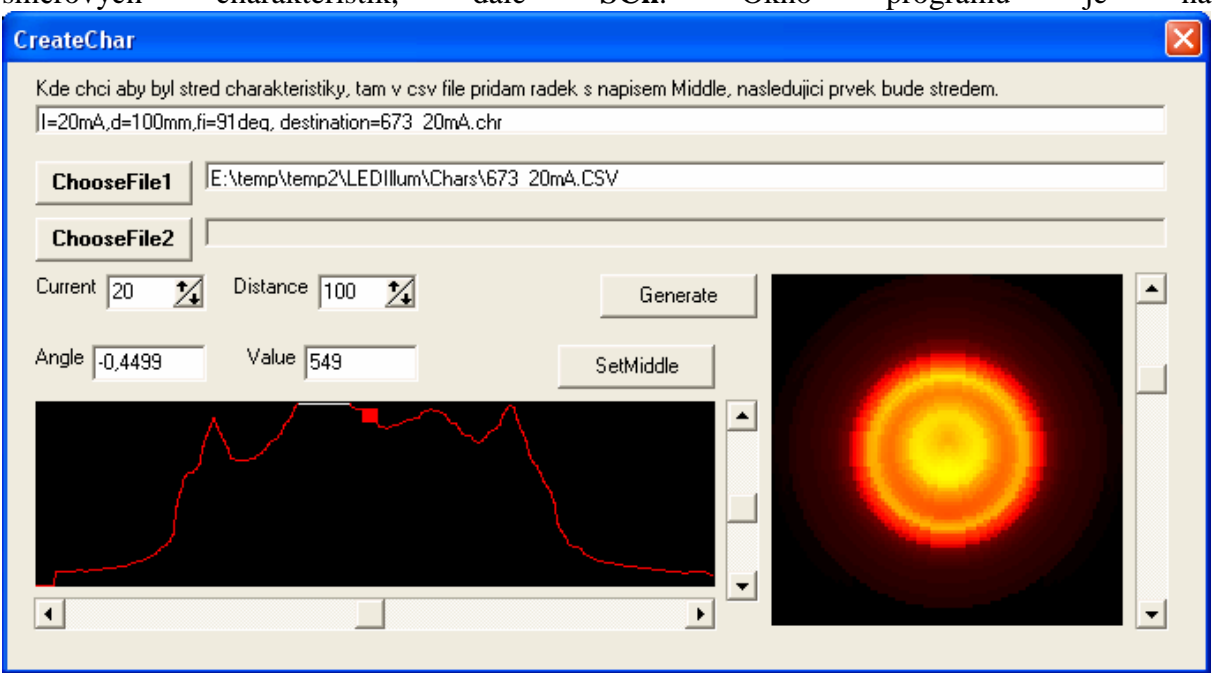

Obr. 3-1a Obr. 3-2. Pokud je charakteristika diody rotační stačí k vytvoření SM jeden soubor SCh, pro eliptickou vyzařovací charakteristiku je nutno použít soubory SCh dva.

#### a) **Postup p**ř**i vytvá**ř**ení SM z jednoho souboru SCh:**

- Pomocí tlačítka **ChooseFile1** vybereme SCh který chceme použít pro generování SM.
- Směrová charakteristika se zobrazí v levém dolním okně červenou čarou, pokud by části charakteristiky měly zasahovat mimo okno, je to signalizováno změnou barvy z červené na bílou. Velikost charakteristiky lze přizpůsobit pomocí svislého posuvníku napravo od okénka.
- Při měření charakteristiky OE je obtížné zajistit souosost měřeného OE a osy OEměřící PIN, proto je potřeba určit, kde přesně se nachází střed charakteristiky. To se dělá tak, že před hodnotu, která by měla odpovídat nulovému úhlu os OE a OE-měřící PIN se vloží do SCh řádek se slovem **"Middle"**. Takový střed je pak v obrázku zobrazen pomocí malého čtverce a při vytváření SM bude jejím středem. Nad okénkem jsou údaje Angle a Value, ukazují v jakém místě se nachází čtvereček určující střed charakteristiky, čtvereček se dá po charakteristice posouvat pomocí vodorovného posuvníku, který je umístěn pod okénkem. Stiskem tlačítka SetMiddle se do SCh zaznamená střed, určený polohou čtverečku.
- Nyní ještě zbývá zadat proud, který protékal OE při měření směrové charakteristiky a vzdálenost OE od měřící PIN. To se provede v políčkách označených Current a Distance.
- V poslední fázi stiskneme tlačítko Generate a program vypočte SM a uloží ji do souboru se stejným jménem jako je jméno SCh (s jinou příponou samozřejmě). Vytvořená mapa je zobrazena v okénku napravo. Posuvníkem napravo od okénka je možno měnit "zesílení" zobrazení hodnot SM okénka a tím prohlížet detaily i méně jasných oblastí mapy.

### b) **Postup p**ř**i vytvá**ř**ení SM ze dvou soubor**ů **SCh:**

Postup je podobný jako při vytváření SM z jednoho souboru SCh, jen před posledním bodem, čili generováním, stiskneme tlačítko ChooseFile2 a vybereme druhý soubor SM.

Nastavování středu provádíme podobně jako v předchozím případě. Pokud se rozhodneme, že druhý soubor nepotřebujeme, ale již jsme ho vybrali, stiskneme tlačítko ChooseFile2 a poté stiskneme storno, druhá charakteristika se odstraní a SM se vytvoří jen pomocí první SCh.

Stiskem Generate se vygeneruje SM. Pokud by se vytvořila světelná mapa zrcadlově, je třeba prohodit pořadí vybraných souborů SCh. Soubory se pojmenovávají tak, ze se vezme jméno prvního SCh, přidá se znak & a pak se připojí jméno druhého SCh.

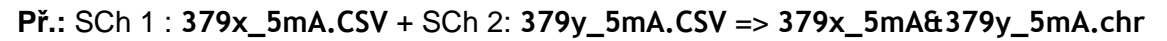

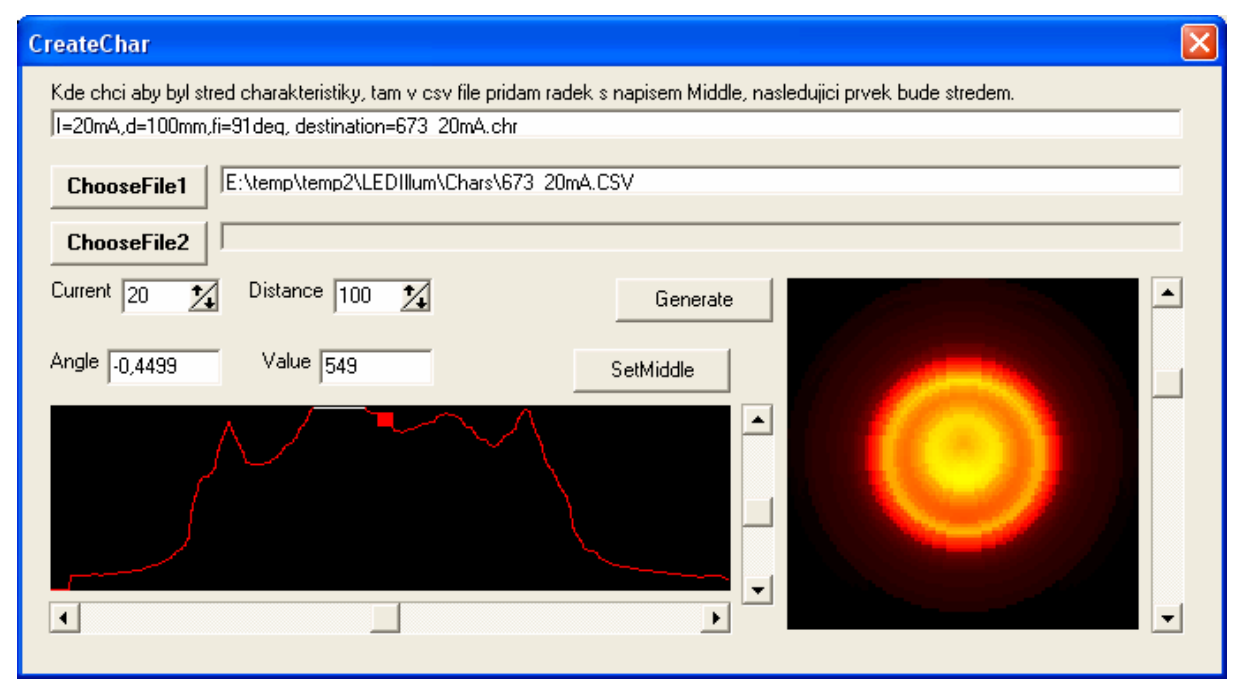

**Obr. 3-1 Okno programu CreateChar – rota**č**ní vyza**ř**ovací charakteristika** 

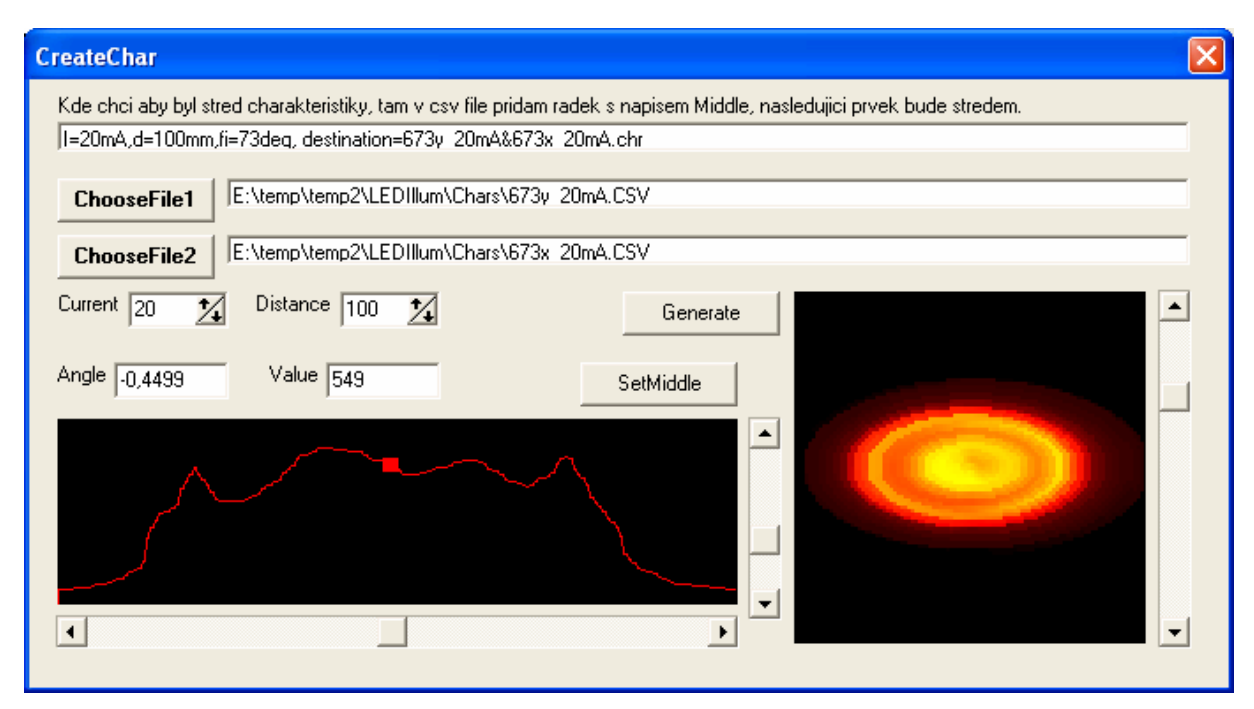

**Obr. 3-2 Okno programu CreateChar – eliptická vyza**ř**ovací charakteristika** 

#### **3.3. Program LEDStruct**

Slouží k návrhu osvětlovače a výpočtu a zobrazení Intenzity ozáření osvětlované plochy. Okno programu ukazuje Obr. 3-3.

Po spuštění programu se objeví okno, které vyzývá k otevření souboru osvětlovače **.str,**  dále **SO**. Pokud si přejeme otevřít existující SO, prostě ho vybereme, ale pokud chceme založit nový soubor, vybereme jakýkoliv jiný a pak ho uložíme pomocí volby save as pod požadovaným názvem.

Je vhodné, aby soubory SO byly v jednom adresáři a soubory SM (světelných map) ve druhém. Cesty k souborům SM, jsou v souborech SO uloženy relativně vůči umístění programu LEDStruct. Při přemístění souborů jinam, než kde byly vytvořeny, nemusí po otevření fungovat.

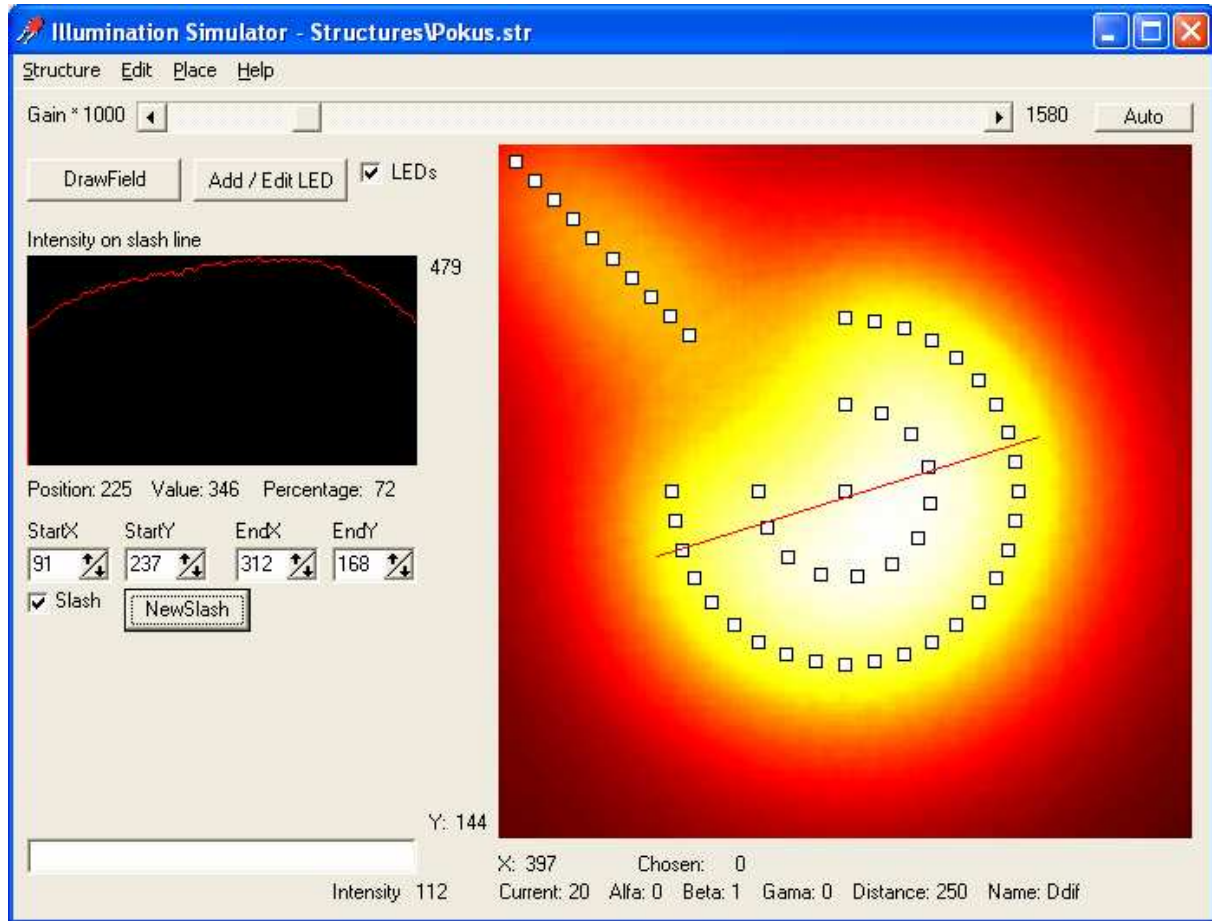

**Obr. 3-3 Okno programu LEDStruct** 

#### **3.3.1. Práce se soubory**

Práci se soubory umožňuje položka **Structure** v menu programu. Pomocí položky New se otevře dialog, kde lze napsat jméno nového SO, který chceme vytvořit, pozor ale, při označení existujícího souboru dojde k jeho přepsání a ztrátě dat. Položka Open otevře existující soubor, přitom se muže objevit dotaz na uložení změn provedených v SO, který byl otevřený naposled. Položka Save uloží změny provedené od doby posledního uložení SO a položka Save as uloží otevřený SO jako nový, původní SO zavře a dále se pokračuje v práci s novým souborem.

### **3.3.2. Konstrukce Osv**ě**tlova**č**e**

Zahrnuje výběr OE a editaci OE, jeho umístění a parametrů.

a) **Výb**ě**r OE** 

Pomocí tlačítka Add / Edit LED se vyvolá nabídka, kde pomocí tlačítka OpenFile vybereme požadovaný OE, poté zadáme do políčka Current, jaký proud bude OE protékat, program počítá s lineární závislostí zářivosti OE na protékajícím proudu. Zadáme úhly Alfa, Beta, Gama, jaké to jsou bude vysvětleno dále, úhel beta nemůže být z výpočetních důvodů nulový, pokud jej chceme nulový , ponecháme hodnotu 1°, což je v drtivé většině případů zanedbatelné. V políčku Distance zvolíme výšku OE nad podložkou, jednotkou jsou mm a nakonec vyplníme políčko Name, což je naše pojmenování OE, např. "Leva horni LED". Tímto jsme nastavili tzv. **aktuální parametry**, nově přidané OE na pracovní plochu budou mít totiž tyhlety parametry.

Úhly alfa, beta, gama popisují otočení, náklon a rotaci OE. Úhel alfa popisuje otočení OE podle osy, kterou tvoří přímka kolmá na osvětlovaný povrch a prochazející OE. Úhel beta udává náklon osy OE ve směru úhlu alfa a konečně úhel gama popisuje otočení OE kolem vlastní osy. Vše by měl osvětlit Obr. 3-4.

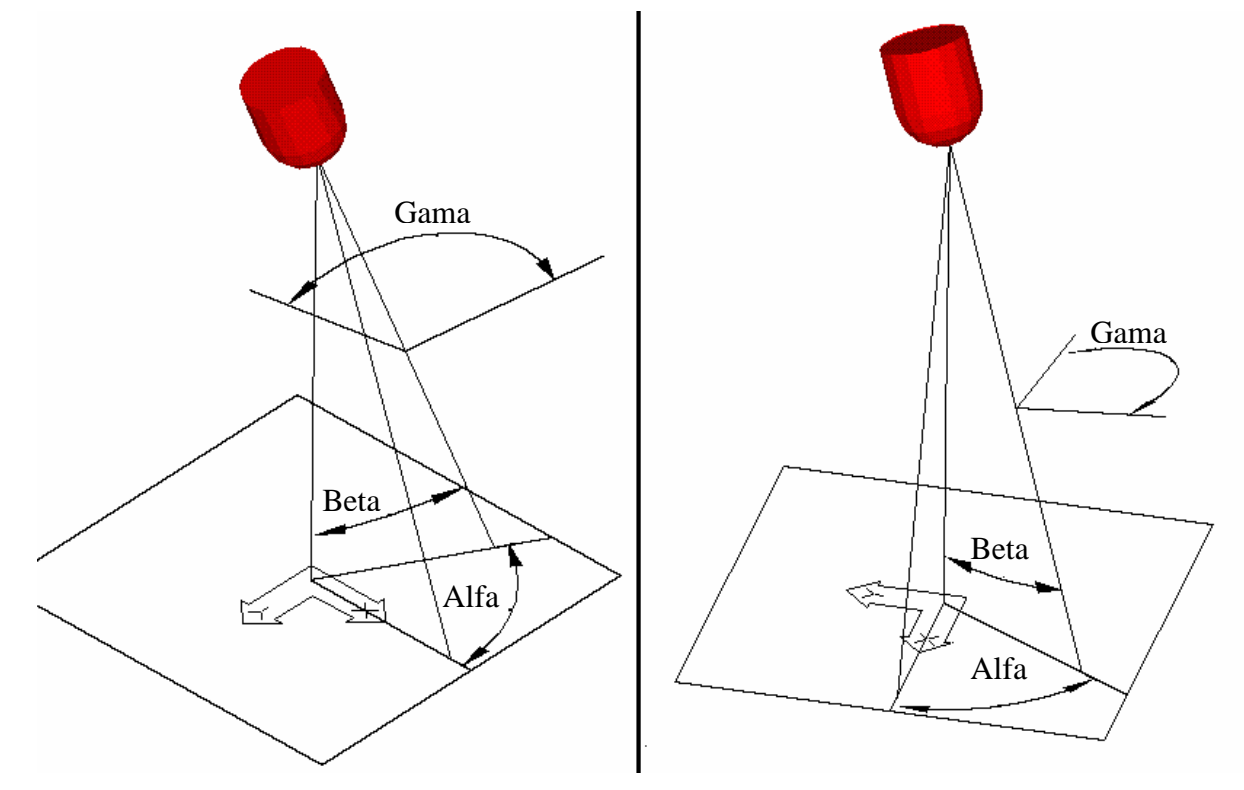

**Obr. 3-4 Význam úhl**ů **alfa, beta, gama** 

#### b) **Umíst**ě**ní OE na plochu**

Máme-li vybraný OE, který chceme použít, je aktivní a OE, které nyní přidáme na plochu budou mít vlastnosti které jsme zvolili a vybrali.

První možností, jak umístit OE na plochu je podržet **shift** a kliknout **levým tla**č**ítkem** myši, OE se umístí na místo kurzoru myši, je to nejméně přesná ale zato rychlá metoda.

Pokud potřebujeme umístit OE s větší přesností, můžeme do okénka vlevo dole napsat přímo souřadnice, kam chceme OE umístit. Souřadnice se od sebe oddělují čárkou nebo tečkou a před jednotlivými souřadnicemi mohou být mezery.

Další možnosti nabízí, položka menu Place. Umožňuje vložit více OE najednou, které pak budou srovnány do řady, kružnice nebo do oblouku. Pokud chceme vložit řadu

několika OE, použijeme příkaz Place / Row. Do okénka pak zadáme souřadnice počátku a konce řady (Start, End) a vyplníme políčko Count, které udává, kolik OE má řada obsahovat. Vložení více OE srovnaných do oblouku se dělá podobně. Příkazem Place / Arc se otevře dialogové okénko, kde je potřeba zadat souřadnice středu (Middle) oblouku, poté souřadnice bodu, ve kterém bude oblouk začínat (Start), pak velikost úhlu, charakterizujícího délku oblouku (FilledAngle) a nakonec počet (Count) umísťovaných OE. OE budou rovnoměrně rozděleny po délce oblouku.

Oblouk se vykresluje ve směru hodinových ručiček. Pokud chceme rozmístit OE na kružnici, zadáme vyplňovaný úhel 360°, musíme ale počítat s tím, že se vloží o jeden OE méně, než je zadané, je to opatření proti tomu, aby se poslední OE nevložil přesně na místo, kde je už umístěn první OE, čili aby nebyly dva OE umístěny přes sebe. Pokud by mělo dojít k tomu, že by nějaké OE při výpočtu měly být umístěny mimo pracovní plochu, jsou jednoduše vynechány a umístěny jsou jen ty OE, které na plochu vychází.

### c) **Editování parametr**ů **OE a zm**ě**na polohy**

Při jednoduchém kliknutí levým tlačítkem myši na nějaký OE se pod pracovní plochou vypíšou parametry tohoto OE (Proud OE, úhly alfa, beta, gama, vzdálenost OE od osvětlované plochy a název OE), jsou to přesně ty parametry, které se zadávají při stisku tlačítka Add / Edit LED, takže pokud klikneme na nějaký OE na pracovní ploše a poté stiskneme tlačítko Add / Edit LED, najdeme tam stejné parametry jako jsou parametry OE, na který jsme klikli. Pokud tedy používáme více druhů OE, nebo OE s jinými parametry a chceme přidat další, nemusíme parametry upravovat pomocí tlačítka Add / Edit LED, ale stačí jednoduše kliknout na OE na ploše a parametry tohoto OE máme jako aktuální.

Pokud chceme již umístěný OE změnit tak, aby měl aktuální parametry, provedeme totak, že kurzorem na OE ukážeme a společně s držením klávesy shift na OE jednoduše klikneme levým tlačítkem myši. Změna parametrů více OE najednou se provádí tak, že v menu vybereme Edit / Selected / Modify / All Parameters. Zobrazí se okénko podle **Obr. 3-5**. U položky, kterou budeme chtít změnit, zatrhneme příslušné zatrhávací políčko. Kliknutím na OK se příslušný údaj aplikuje na všechny vybrané OE. Pokud by ale byl zadán chybný údaj například v políčku s cestou k souboru charakteristiky, žádné změny se neprovedou.

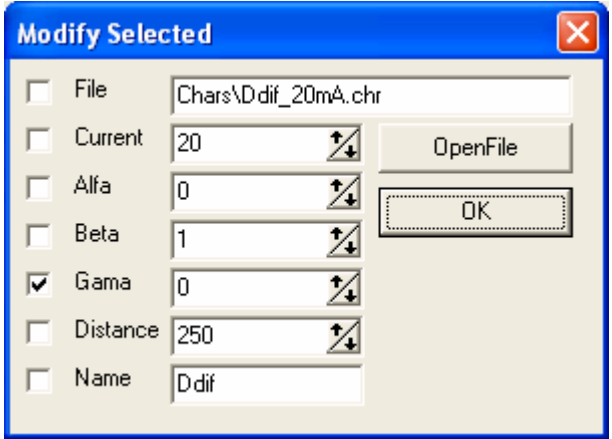

**Obr. 3-5 Okno pro zm**ě**nu parametr**ů **více OE** 

Přesunutí OE se provádí stylem drag and draw, tzn. že jednoduše klikneme na OE, který chceme přesunout a za současného **držení levého tla**č**ítka myši** jej přesuneme na požadované místo.

Pokud chceme přesunout více OE najednou, musíme je nejprve označit. To můžem udělat dvojím způsobem, buď označujeme jednotlivé OE zvlášť, nebo použijeme obdélníkový výběr. Označení jednotlivých OE se provádí tak, že ukážem na OE a za současného stisku klávesy **ctrl** na OE jednoduše klikneme **levým tla**č**ítkem myši**.

Označení více OE najednou se provádí tak, že **podržíme pravé tla**č**ítko myši** a pohybujeme kurzorem po ploše, v místě, kde jsme stiskli tlačítko je jeden vrchol obdélníku, protilehlý vrchol je pak v místě kurzoru, cokoli se pak dostane do vnitřku obdélníku je pak označeno jako vybrané. Neoznačené OE jsou znázorněny černým čtverečkem s bílou výplní, označené OE mají výplň červenou. Počet vybraných OE se zobrazuje pod pracovní plochou vedle popisku Chosen.

Nyní máme skupinu OE označenou a přesunutí provedeme stejným způsobem jako přesunutí jednoho OE s tím rozdílem, že musíme uchopit kterýkoliv z vybraných OE. Pro přesun lze také použít příkaz v menu Edit / Selected / Move. Zobrazí se okénko, do kterého se zadá referenční bod a cílový bod a po stisku tlačítka OK dojde k přesunu.

Je též možné přesunout všecky OE najednou bez jejich označování, provádí se to tak, že za současného stisku klávesy **ctrl** stiskneme **levé tla**č**ítko myši**, a pohybem kurzoru se pak přesouvají všecky OE. Pokud chceme, aby nedošlo k odznačení označených OE, musíme mít při stisku tlačítka myši kurzor na některém OE, pokud by byl kurzor na ploše, došlo by ke zrušení výběru.

#### d) **Odstran**ě**ní OE**

Odstranění OE lze provést dvěma způsoby. Buďto prostým **dvojklikem levým tla**č**ítkem myši** na OE, který chceme odstranit, nebo stiskem klávesy **delete**, což způsobí odstranění všech označených OE.

#### e) **Funkce zp**ě**t**

Pokud přidáme, smažeme nebo změníme vlastnosti OE, je možné změny vrátit pomocí tlačítka v menu Edit / Undo. Je možné vracet pouze jednu změnu.

### **3.3.3. Výpo**č**et a zobrazení osv**ě**tlení plochy**

Pokud máme rozmístěné OE, můžem vyzkoušet, jak bude vypadat osvětlená plocha. Výpočet se spustí stiskem tlačítka DrawField, výpočet je celkem náročný, proto není možné, aby probíhal realtime, čili aby se během editace překreslovalo výsledné osvětlení, a musí být proto spouštěn tlačítkem. Během výpočtu se v oblasti pracovní plochy zobrazuje progressbar, který nás informuje o průběhu výpočtu. Aby bylo možné si prohlížet i méně výrazné oblasti osvětlené plochy, je v levé horní části umístěn posuvník, kterým je možno měnit "zesílení" zobrazení hodnot osvětlení osvětlované plochy. Automatické nastavení úrovně zobrazení se provede pomocí tlačítka auto napravo od posuvníku.

Pokud by nám vykreslené čtverečky reprezentující jednotlivé OE vadily při prohlížení osvětlené plochy, je možno zakázat jejich vykreslování pomocí zatrhávacího políčka označeného LEDs. Odtržením políčka dojde k okamžitému zobrazení pouze osvětlené plochy, přitom ale nedojde ke zrušení výběru ani zákazu mazání, přesouvání či editovaní OE.

U levého dolního rohu pracovní plochy se zobrazuje x-ová a y-ová souřadnice pozice kurzoru na pracovní ploše, třetí číslo označené Intesity reprezentuje velikost osvětlení v místě kurzoru.

Pro lepší představu o osvětlení plochy slouží úsečka ř*ezu*, tzv. *slash line*. Je to úsečka, která se zobrazí po zatrhnutí zatrhávacího políčka Slash. Osvětlení podél této přímky je pak zobrazeno v okénku nalevo s nadpisem Intensity on slash line. Je to vlastně graf závislosti intenzity osvětlení na poloze zkoumaného bodu přímky řezu. Z grafu je pak patrné více, než z pracovní plochy, jak je osvětlení rovnoměrné.

Napravo od okénka je zobrazena maximální hodnota intenzity osvětlení podél řezu. Pokud budeme přejíždět kurzorem po ploše okénka, budou se pod okénkem vypisovat údaje odpovídající poloze kurzoru, a sice Position, Value a Percentage. První údaj je vzdálenost zkoumaného bodu od počátku přímky řezu, maximální hodnota je tedy délka přímky. Následuje údaj o velikosti osvětlení ve zkoumaném místě a jako poslední je procentuální vyjádření intenzity osvětlení, kde 100% je maximální hodnota podél přímky řezu.

Změna parametrů přímky řezu můžeme provést pomocí políček označených StartX, StartY, EndX a EndY, které reprezentují souřadnice počátku a konce přímky řezu. Rychlejší změnu polohy a délky přímky lze provést kliknutím na tlačítko NewSlash, program pak očekává zadání počátku a poté konce přímky kliknutím levým tlačítkem myši na pracovní plochu.

#### **3.4. Výpo**č**ty**

Zde budou uvedeny nejdůležitější prováděné výpočty. Jedná se o určení zářivosti ze světelné mapy v závislosti na úhlech alfa, beta, gama zmíněných v kapitole 3.3.2 a přepočítání hodnoty ozáření v závislosti na vzdálenosti světelného zdroje a úhlu paprsku od pracovní plochy.

#### **3.4.1. Poloha ve sv**ě**telné map**ě

Výpočet osvětlení probíhá tak, že pro každý bod osvětlované plochy se určí, který bod směrové charakteristiky se do tohoto bodu promítá. Souřadnice určující polohu bodu ve světelné mapě nazveme **fi** a **ro**. Jedná se o polární souřadnice, protože světelná mapa má charakter kruhu (souřadnice **ro** je fyzicky úhlová jednotka). Souřadnice mají střed uprostřed světelné mapy jak ukazuje Obr. 3-6.

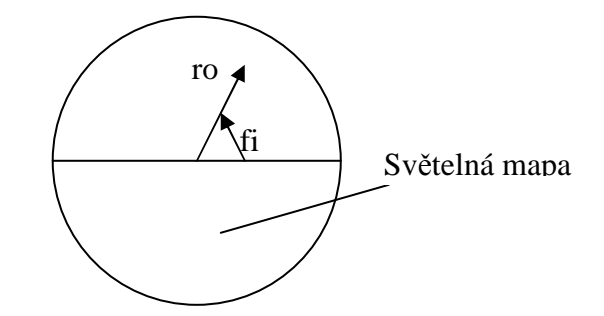

**Obr. 3-6 Orientace sou**ř**adnic ve sv**ě**telné map**ě

Následující vektory jsou v kartézských souřadnicích takových, že osy x a y leží v rovině osvětlované plochy a osa z je vzdálenost bodu od podložky jak ukazuje Obr. 3-7.

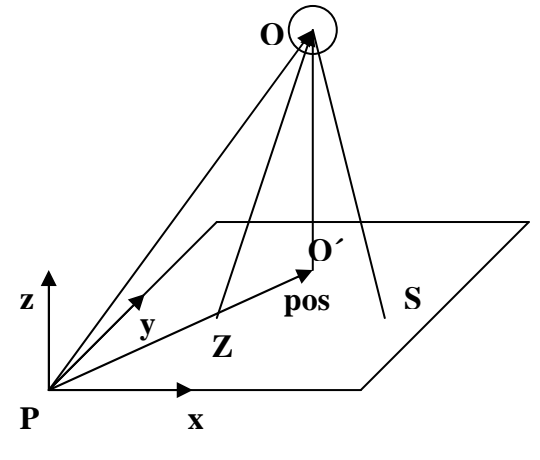

**Obr. 3-7 Sou**ř**adná soustava** 

Zavedeme vektor  $\overrightarrow{pos} = (x1, y1, 0)$  označující zkoumaný bod na osvětlované ploše, třetí  $\overline{\phantom{a}}$ souřadnice je nulová, protože bod leží na ploše. Bod  $O = (x0, y0, h)$  je poloha LED, bod  $O' = (x0, y0, 0)$  je bod osvětlované plochy nejblíže LED a bod  $A = (x1, y1, 0)$  je bod v jehož místě nás osvětlení zajímá. Spočítáme vzdálenost bodů *S* a *Z* jako

$$
rstred = h \tan(beta) \tag{3.1}
$$

Souřadnice bodu *S* určíme jako rozdíl vektorů *PO*' a vektoru *SO*' , kde  $\overline{\phantom{a}}$ 

$$
SO' = (rstred \cos(alfa), -rstred \sin(alfa), 0)
$$
\n(3.2)

 $\overline{\phantom{a}}$ 

Nyní vypočteme vektor *s*1 , který směřuje od LED do bodu *S* jako

 $\overline{\phantom{a}}$ 

$$
\vec{s1} = S - O \tag{3.3}
$$

 $\overline{\phantom{a}}$ 

Vektor *s*2 směřuje od LED do zkoumaného místa a spočítáme jej jako  $\overline{\phantom{a}}$ 

$$
\overline{s2} = A - O \tag{3.4}
$$

Nyní již můžeme vypočítat souřadnici **ro**, v našem případě se číselně rovná úhlu mezi vektory *s*1 a *s*2 . Můžeme ji přímo vyjádřit vztahem

$$
ro = \arccos\left(\frac{\overrightarrow{s1} \cdot \overrightarrow{s2}}{\sqrt{(\overrightarrow{s1} \cdot \overrightarrow{s1}) \cdot (\overrightarrow{s2} \cdot \overrightarrow{s2})}}\right)
$$
(3.5)

Nyní zbývá vypočítat souřadnici **fi**, abychom mohli určit, kterou hodnotu světelné mapy promítnout na plochu. **fi** udává natočení světelné mapy zatímco **ro** vzdálenost od středu mapy.  $\overline{\phantom{a}}$ 

Nyní budeme potřebovat rovinu *R*, jejíž normálový vektor je *s*1 a která obsahuje bod *S*. Rovnice takové roviny bude  $\overrightarrow{a}$ 

$$
R: \quad 0 = s\overline{1} \cdot (x, y, z) - S \cdot s\overline{1}
$$
\n
$$
(3.6)
$$

Dále definujeme přímku *ps2* kterou určuje bod *O* a vektor *s*2  $\overline{\phantom{a}}$ 

$$
ps2: (x, y, z) = O + t \cdot \overrightarrow{s2}
$$
 (3.7)

Bod *B* je průsečíkem přímky *ps2* a roviny *R*. *B* dostaneme jako

$$
B = t \cdot \overrightarrow{s2} + O \tag{3.8}
$$

kde parametr *t* vypočteme po dosazení rovnice ( 3.7) do vzorce ( 3.6)

$$
t = \frac{\overrightarrow{s1} \cdot O - S \cdot \overrightarrow{s1}}{\overrightarrow{s1} \cdot \overrightarrow{s2}}
$$
 (3.9)

Podobným způsobem definujeme přímku *ps3*, je dána bodem *O* a vektorem  $s3 = (0, 0, -100)$  $\overline{\phantom{a}}$ , tento vektor směřuje kolmo dolů z LED.

$$
ps3: (x, y, z) = O + t \cdot \overrightarrow{s3}
$$
 (3.10)

Vypočteme souřadnice bodu *C*, který je průsečíkem roviny *R* a přímky *ps3* podobně jako v předchozím případě

$$
C = t2 \cdot \overrightarrow{s3} + O \tag{3.11}
$$

kde parametr *t2* spočteme podobně jako *t* dosazením rovnice ( 3.11) do vztahu ( 3.10)

$$
t2 = \frac{\overrightarrow{s1} \cdot O - S \cdot \overrightarrow{s1}}{\overrightarrow{s1} \cdot \overrightarrow{s3}}
$$
 (3.12)

Založíme vektory *v*1 a *v*2  $\overline{\phantom{a}}$  takové, že pro ně platí  $\overline{\phantom{a}}$ 

 $\overline{\phantom{a}}$ 

$$
v1 = B - S \tag{3.13}
$$

$$
\overrightarrow{v2} = C - S \tag{3.14}
$$

Úhel vektorů *v*1  $\overline{\phantom{a}}$  a *v*2  $\overline{\phantom{a}}$  odpovídá natočení ve světelné mapě, čili souřadnici **fi** dekrementovanou o úhel gama, natočení spočteme jako

$$
fi-gama = \arccos\left(\frac{\vec{vi} \cdot \vec{v2}}{\sqrt{(\vec{vi} \cdot \vec{vi}) \cdot (\vec{v2} \cdot \vec{v2})}}\right) = \arccos\left(\frac{\vec{vi} \cdot \vec{v2}}{\|\vec{vi}\| \cdot \|\vec{vi}\|}\right)
$$
(3.15)

Jako poslední věc zbývá ještě spočítat koeficient (součinitel) pro přepočet vybrané intenzity vyzařování ze světelné mapy na intenzitu ozáření na ploše, to se provede podle vztahu

$$
h_{koef} = \frac{I_R}{I_M} \frac{h_M}{\sqrt{h_R^2 + (x_1 - x_0)^2 + (x_1 - x_0)^2}}
$$
(3.16)

kde *<sup>R</sup>*

*I* je proud, při kterém byla měřena směrová charakteristika,

*<sup>M</sup> I* je proud který diodou protéká,

*<sup>M</sup> h* je vzdálenost ve které byla měřena směrová charakteristika a

*<sup>R</sup> h* je vzdálenost LED od osvětlované plochy.

# **4. Konstrukce osv**ě**tlova**č**e typu backlight**

Backlightový osvětlovač s maticí 10x20 difuzních LED je osvětlovač konstruovaný na DPS. Rovnoměrného rozložení osvětlení matnice osvětlovače se dalo dosáhnout buď nepravidelným rozložením LED nebo rozdělením osvětlovače do segmentů, kterými protéká různý proud.

# **4.1. Návrh desky osv**ě**tlova**č**e**

K návrhu byl použit software popsaný v odstavci 3. Osvětlovač byl rozdělen do 4 segmentů. Počty diod v segmentech ukazuje **Tab. 4-1.** 

| Segment         | Počet LED<br>Proud / mA |    |  |
|-----------------|-------------------------|----|--|
|                 | 68                      | 20 |  |
|                 | 48                      | 15 |  |
|                 |                         | 12 |  |
|                 | 40                      | 10 |  |
| Celý osvětlovač | 200                     |    |  |

**Tab. 4-1 Po**č**ty LED v segmentech** 

Diody jsou uspořádány ve čtvercovém rastru ve vzdálenosti 10mm. Rozmístění segmentů je takové, aby se intenzita osvětlení v pracovním prostoru 100x200mm nelišila o více než 10%. Matnice se nachází ve vzdálenosti 40mm nad rovinou plošného spoje s diodami. Je to poměrně velká vzdálenost, ale při rozmístění diod v 10mm rastru je to minimální vzdálenost, při které se přestanou v osvětlené ploše projevovat lokální maxima ozáření, daná jednotlivými diodami. Rozdělení segmentů ukazuje Obr. 4-1.

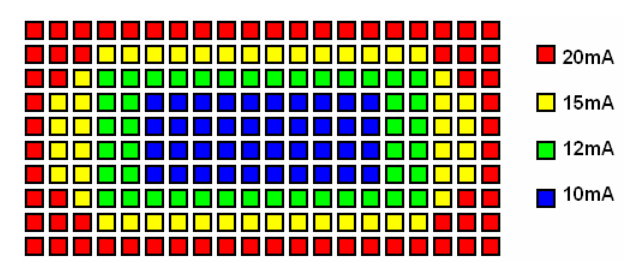

**Obr. 4-1 Rozložení LED v segmentech osv**ě**tlova**č**e** 

Diody jsou zapojeny vždy po čtyřech do série, každá čtveřice diod má svůj 100Ω sériový odpor. Odpor slouží také jako snímací odpor proudu pro řízení proudu segmentem, každý segment obsahuje několik odporů, ale jen jeden je použit pro snímání proudu. Odpory jsou tak veliké proto, aby se méně uplatnila rozdílná propustná napětí diod.

Zapojení desky osvětlovače ukazuje Obr. 4-2. Spodní strana desky plošných spojů je na Obr. 4-3. Deska je jednostranná, proto jsou zbývající spoje realizovány drátovými propojkami n a straně součáatek, rozložení propojek a součástek je na Obr. 4-4. Anoda diody má pro usnadnění konstrukce větší pájecí plošku.

Konstrukce

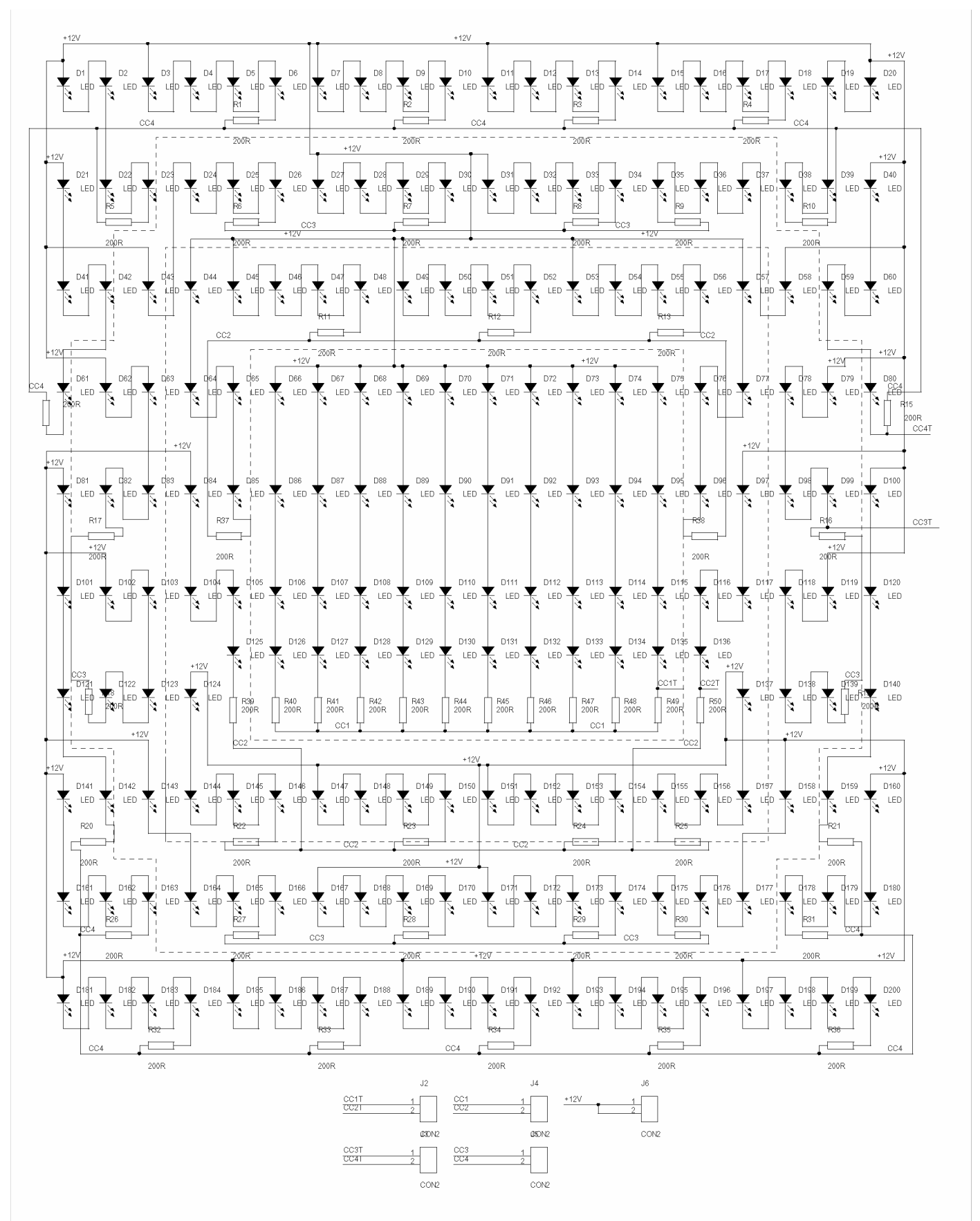

**Obr. 4-2 Zapojení desky osv**ě**tlova**č**e** 

Konstrukce

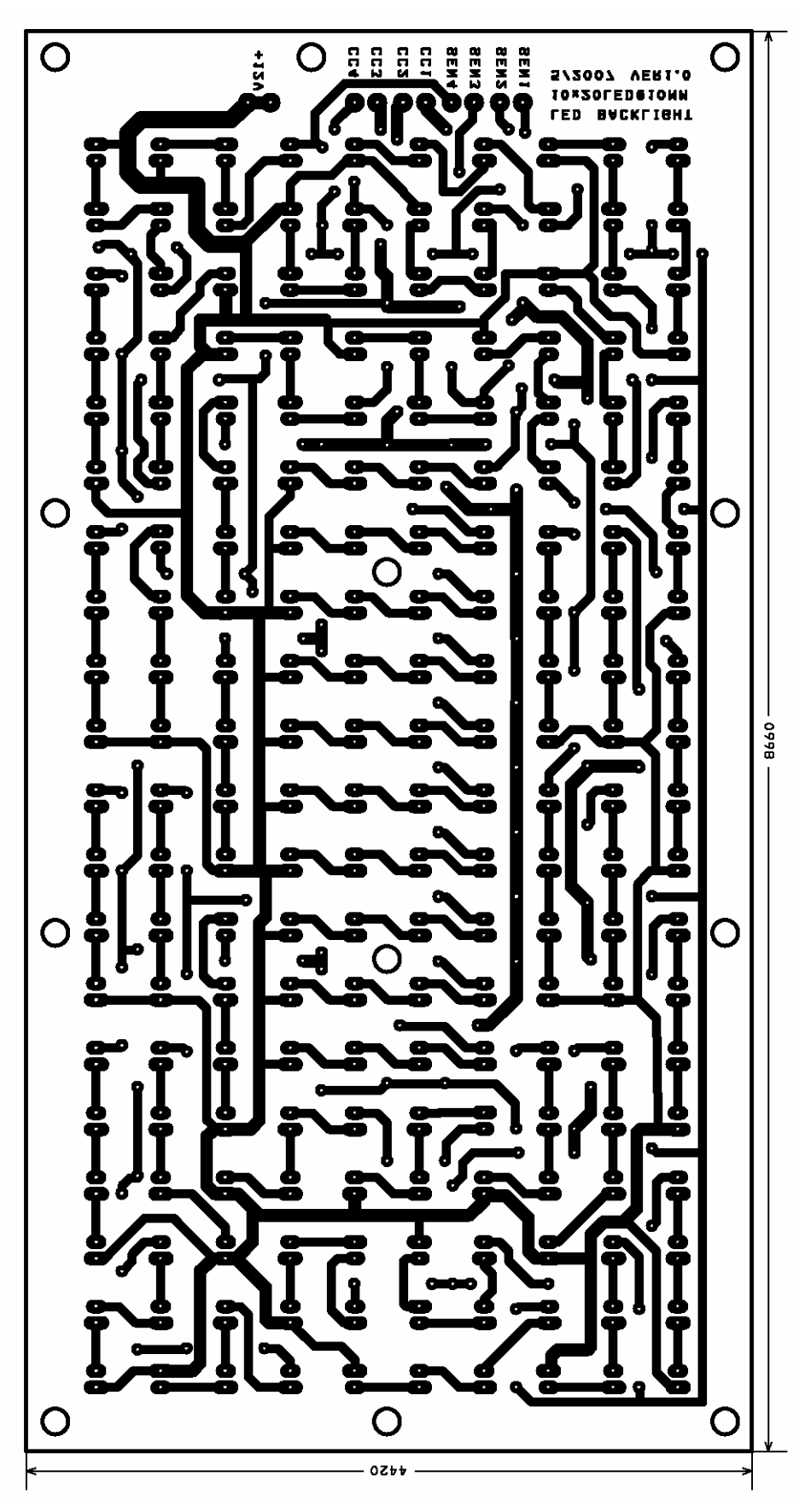

**Obr. 4-3 Strana spoj**ů **osv**ě**tlova**č**e (Bottom)** 

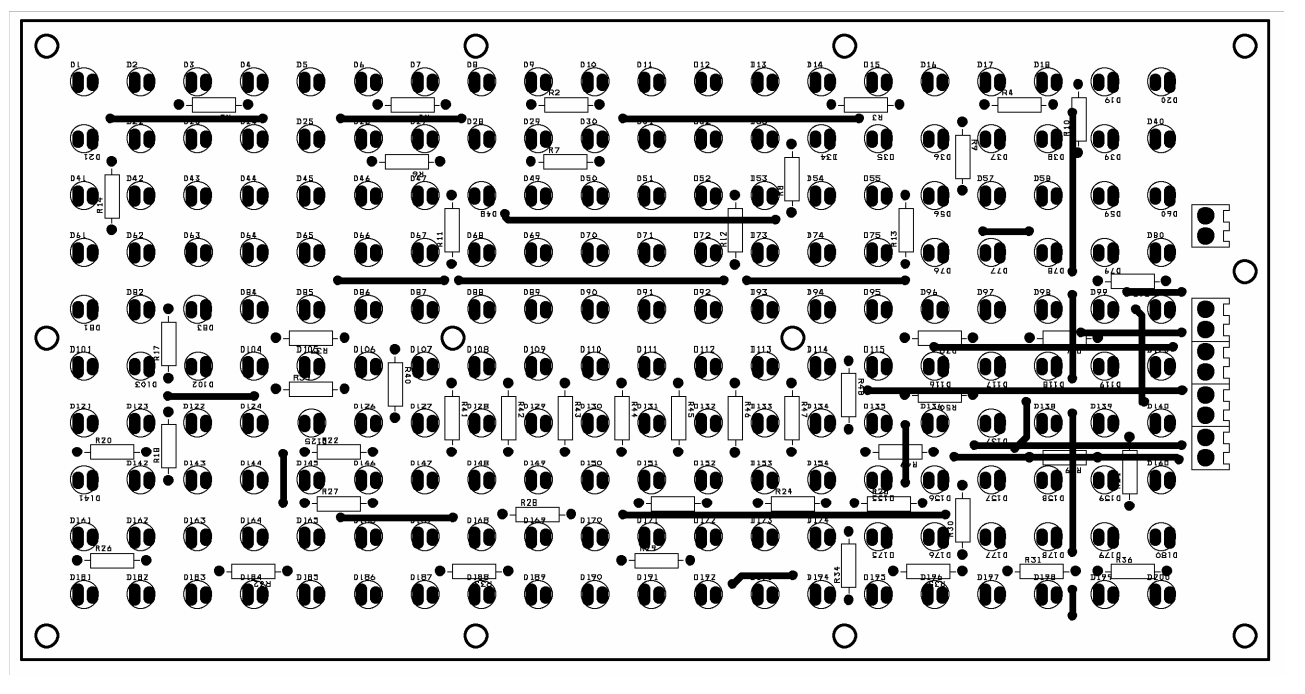

**Obr. 4-4 Rozmíst**ě**ní sou**č**ástek a drátových propojek osv**ě**tlova**č**e** 

#### **4.2. Návrh** ř**ídící jednotky**

Řídící jednotka se skládá ze čtyř zpětnovazebních PI regulátorů proudu. Schéma je na Obr. 4-5 a Obr. 4-6. Každý regulátor sestává ze dvou operačních zesilovačů (OZ), kde první z nich je v zapojení rozdílového zesilovače a snímá ubytek napětí na snímacím odporu proudu a druhý plní funkci PI regulátoru. Požadovaný proud se nastavuje velikostí napětí přiváděného na neinvertující vstup druhého OZ.

Napětí je generováno PWM modulací řídícím procesorem a je filtrováno členem RC. Výkonovým prvkem je Darlingtonův tranzistor NPN. K desce s řídící jednotkou se přivádí společné vývody jednotlivých sekcí a napětí snímacího odporu z každé sekce desky se svítícími diodami.

Deska je dále vybavena dvěma tlačítky a jedním sedmisegmentovým displejem pro interakci s uživatelem. Regulátor je navržen na oboustranné desce plošných spojů. Její strany Top a Bottom jsou vidět na obrázcích Obr. 4-7 a Obr. 4-8. Rozmístění součástek je na Obr. 4-9 a Obr. 4-10.

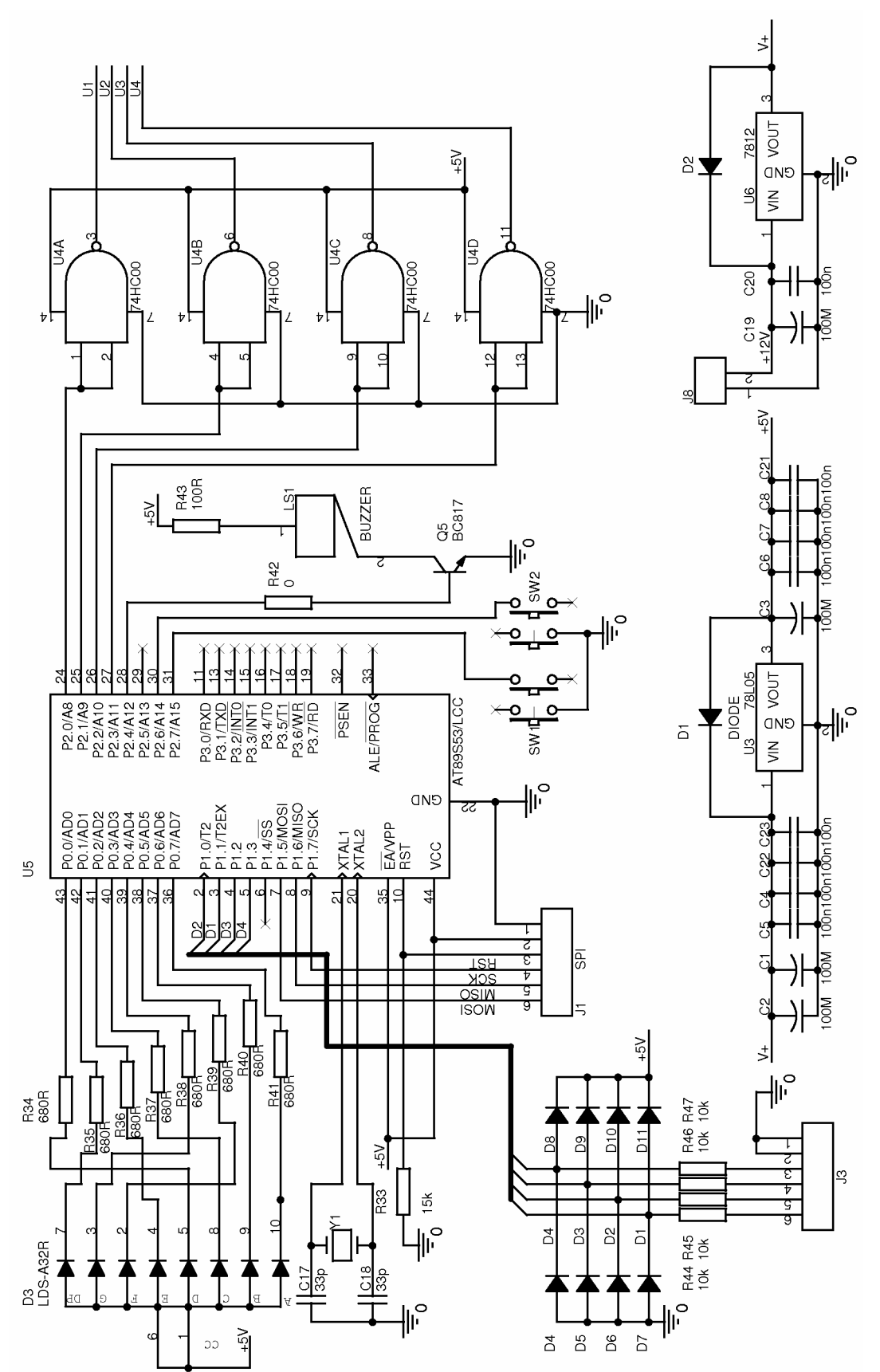

**Obr. 4-5 Schéma** ř**ídící jednotky osv**ě**tlova**č**e bez budi**čů **a sníma**čů

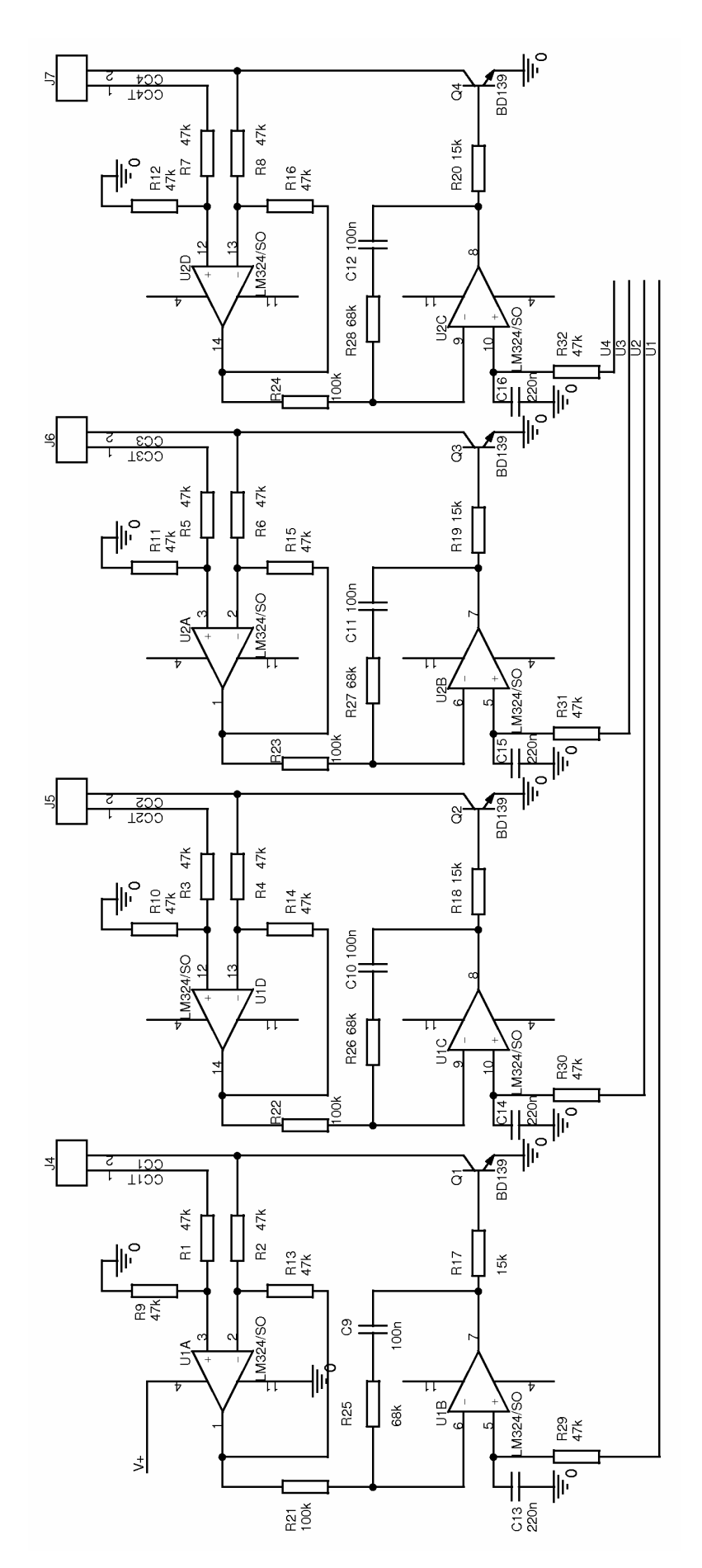

**Obr. 4-6 Schéma zapojení budi**čů **a sníma**čů **regulátoru osv**ě**tlova**č**e** 

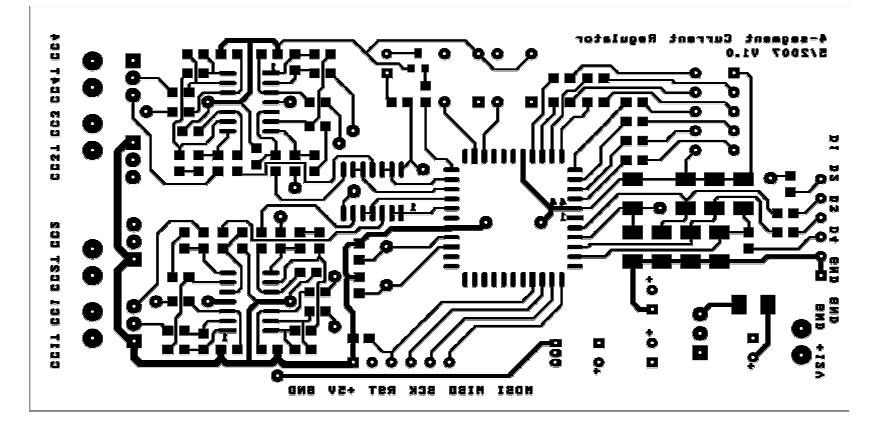

**Obr. 4-7 DPS regulátoru osv**ě**tlova**č**e, strana Top** 

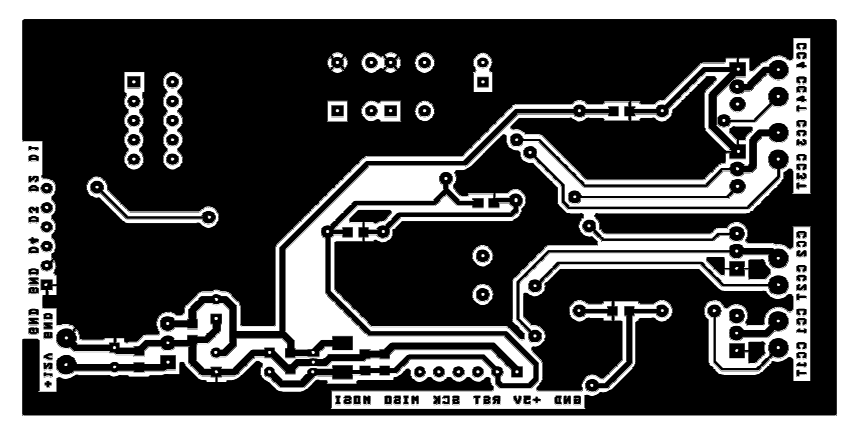

**Obr. 4-8 DPS regulátoruosv**ě**tlova**č**e, strana Bottom** 

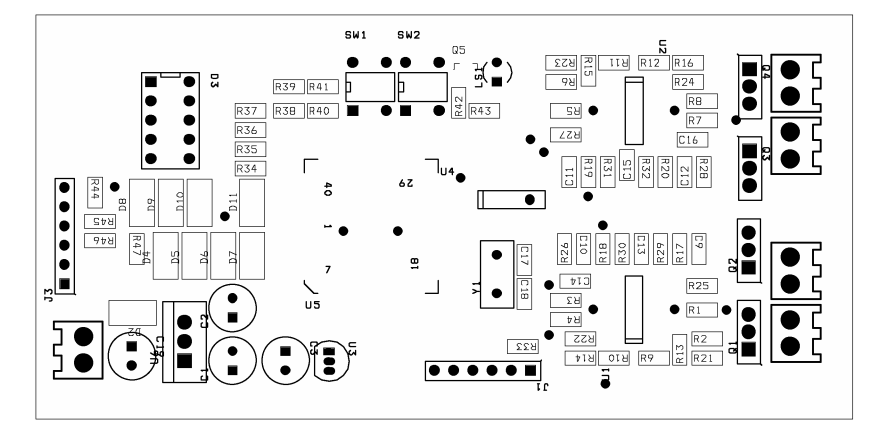

**Obr. 4-9 Rozmíst**ě**ní sou**č**ástek regulátoru osv**ě**tlova**č**e, strana Top** 

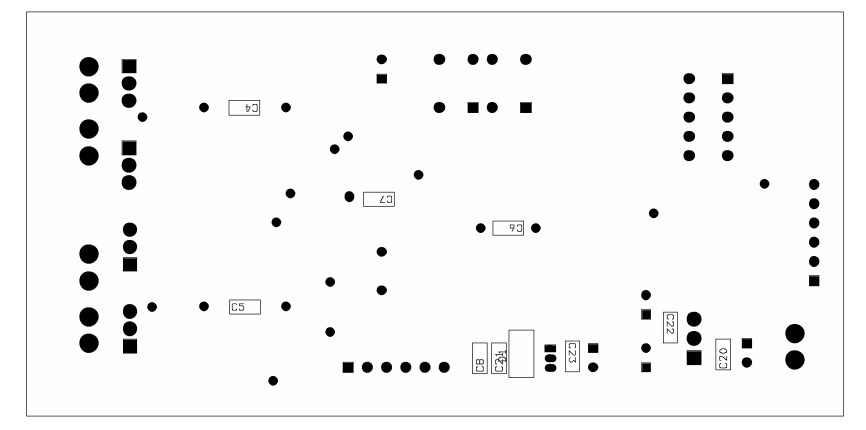

**Obr. 4-10 Rozmíst**ě**ní sou**č**ástek regulátoru osv**ě**tlova**č**e, strana Bottom** 

# **4.3. M**ěř**ení velikosti emitovaného sv**ě**telného výkonu osv**ě**tlova**č**em**

Před konstrukcí osvětlovače nebyly LED diody použité pro osvětlovač tříděny podle velikosti jejich svítivosti v závislosti na procházejícím proudu. Předpokládalo se, že jednotlivé LED se při stejném proudu nebudou od sebe navzájem lišit více co se týče svítivosti, než zhruba o 10%. Toto mělo být ověřeno zařízením, které bylo dále zkonstruováno, a které je popsáno v kapitole 0.

Pro měření byla použita sonda č.1 (Obr. 6-1), která je z použitých sond nejvíce citlivá a také je nejmenší. Měření proběhlo při třech nastavených proudech diodami LED. Při každém nastavení byl měřen proud několika diodami a maximální a minimální hodnota je vynesena do Tab. 4-2.

| Nastavený proud / mA | Minimální proud / mA | Maximální proud / mA | Rozkmit proudu / %       |
|----------------------|----------------------|----------------------|--------------------------|
|                      |                      |                      |                          |
|                      |                      |                      |                          |
| ….                   |                      | ⊾ آ ب                | $\overline{\phantom{a}}$ |

**Tab. 4-2 Rozdíly proudu jednotlivými LED osv**ě**tlova**č**e** 

Celý osvětlovač se skládá ze sériových kombinací čtyř diod a jednoho odporu o velikosti 100R. Proud byl měřen jako úbytek na těchto odporech, hodnoty odporů se mezi sebou neliší o více než 1%, což bylo ověřeno ohmmetrem před zapájením odporů do DPS během konstrukce osvětlovače.

Světelný výkon, emitovaný jednotlivými diodami v pozicích, jak jsou osazeny v osvětlovači ukazují grafy na Obr. 4-11 až Obr. 4-16.

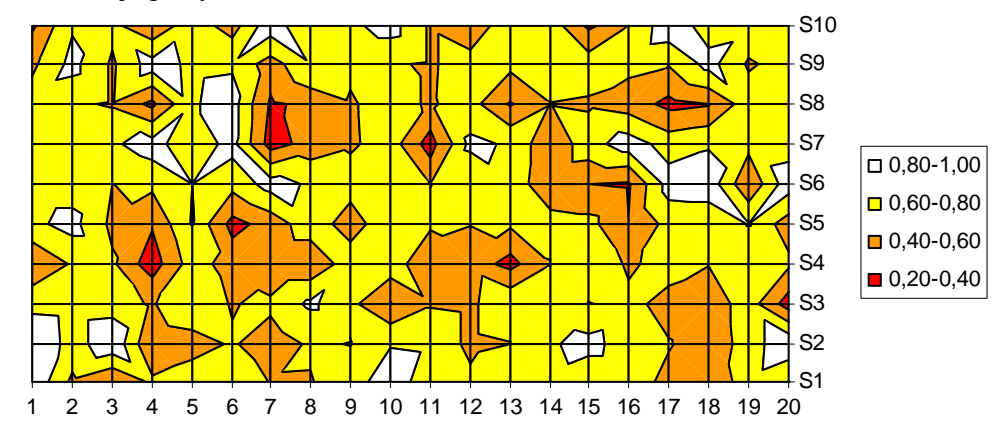

**Obr. 4-11 Rozložení zá**ř**ivosti jednotlivých LED osv**ě**tlova**č**e p**ř**i proudu LED 1,8mA** 

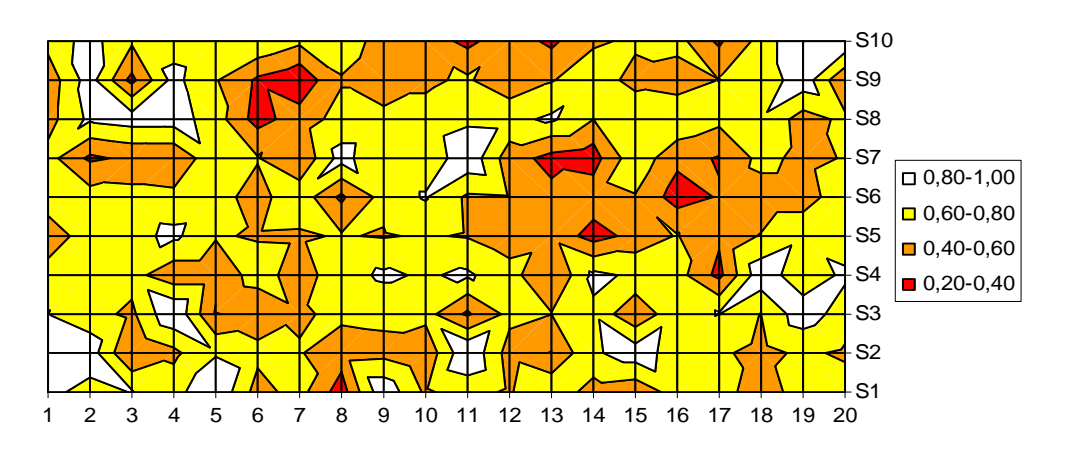

**Obr. 4-12 Rozložení zá**ř**ivosti jednotlivých LED osv**ě**tlova**č**e p**ř**i proudu LED 9,2mA** 

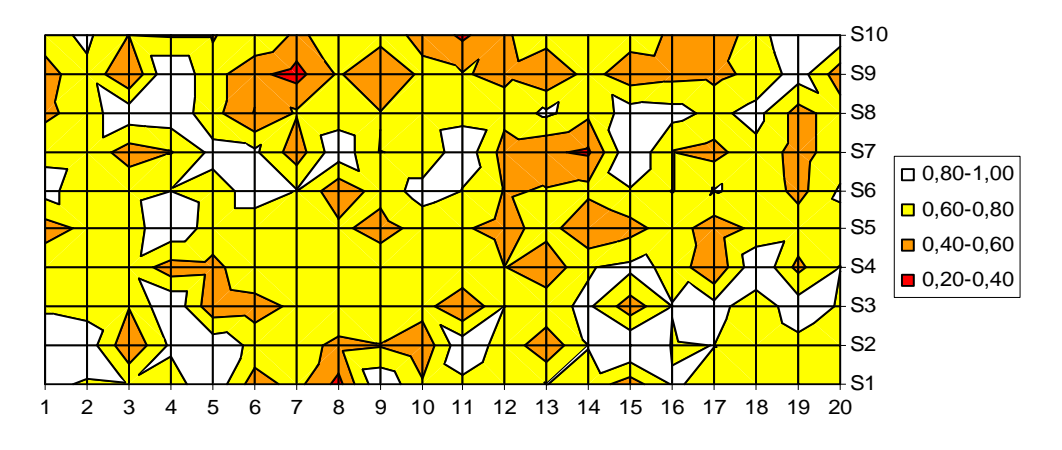

**Obr. 4-13 Rozložení zá**ř**ivosti jednotlivých LED osv**ě**tlova**č**e p**ř**i proudu LED 23,5mA** 

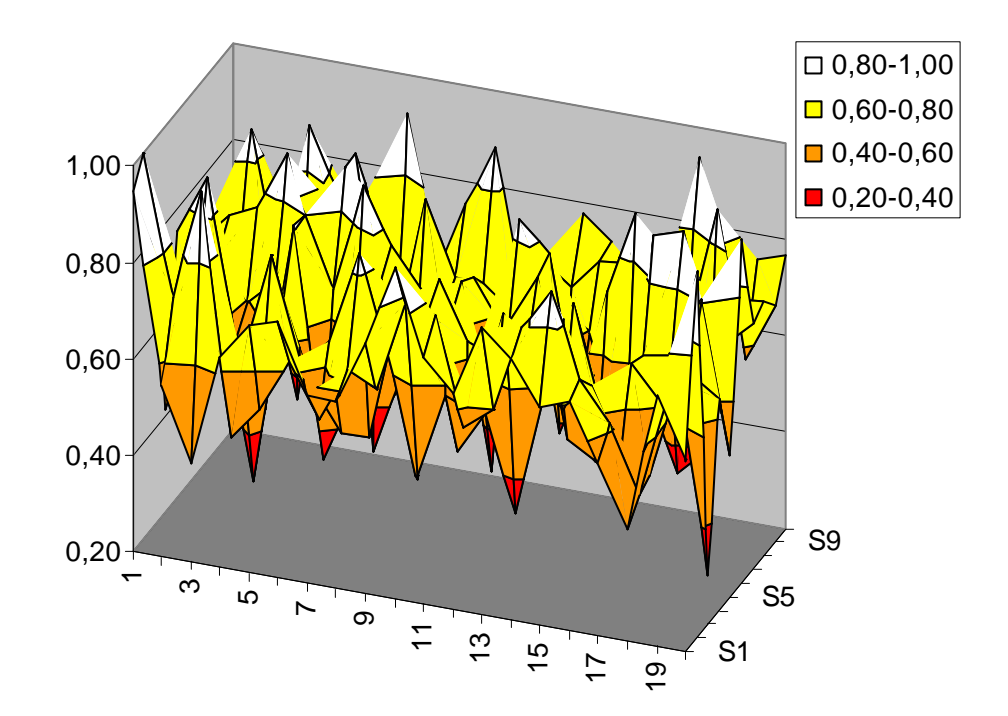

**Obr. 4-14 Rozložení zá**ř**ivosti jednotlivých LED osv**ě**tlova**č**e p**ř**i proudu LED 1,8mA** 

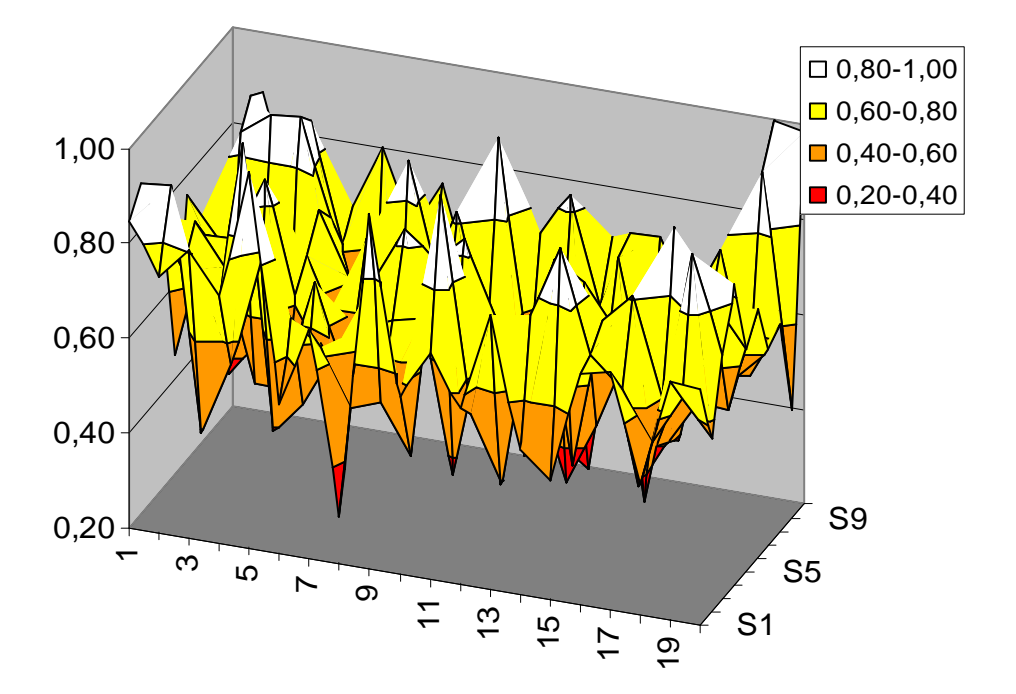

**Obr. 4-15 Rozložení zá**ř**ivosti jednotlivých LED osv**ě**tlova**č**e p**ř**i proudu LED 9,2mA** 

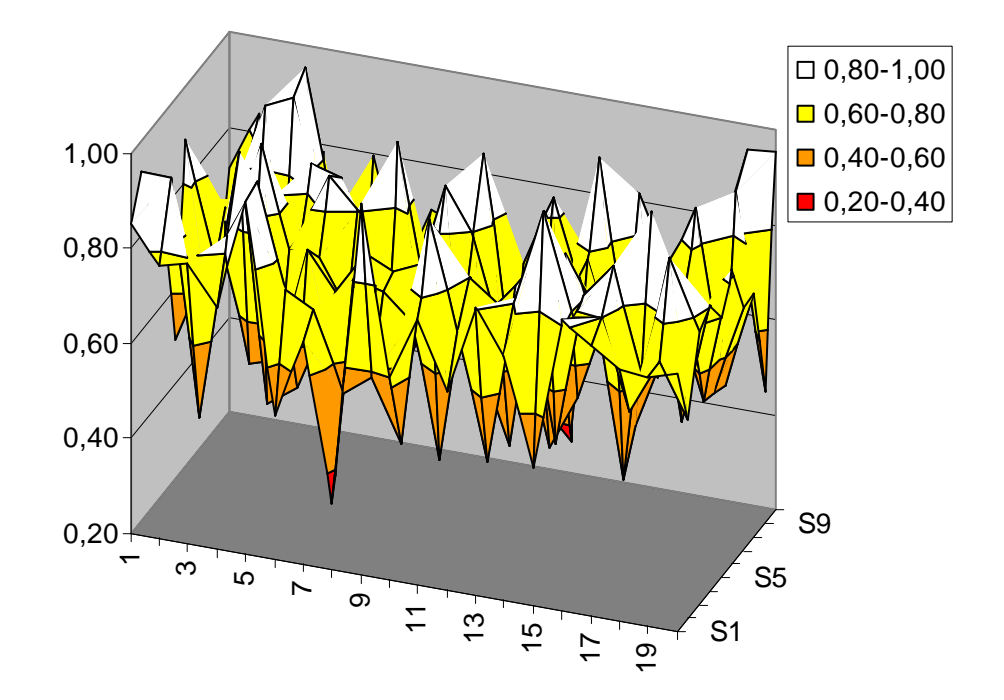

#### **Obr. 4-16 Rozložení zá**ř**ivosti jednotlivých LED osv**ě**tlova**č**e p**ř**i proudu LED 23,5mA**

Grafy na Obr. 4-11 až Obr. 4-13 reprezentují pohled na osvětlovač zezhora, přičemž osy označují čísla řady a sloupce, ve kterých jsou diody uspořádány. Velikost světelného výkonu dopadající na sondu z diod na jednotlivých pozicích je odlišena různými barvam. Grafy na Obr. 4-14 až Obr. 4-16 reprezentují pro lepší představu prostorový pohled na rozložení světla. Osy základny grafu opět značí číslo řady a sloupce, ve kterých jsou příslušné diody umístěny.

Je vidět, že naměřené hodnoty se liší v krajních případech až o 70%, což nemůže být způsobeno rozdíly proudů jednotlivými diodami.

Řešením problému může být výběr a rozdělení jednotlivých LED na základě měření jejich vyzařovaného světelného výkonu. K tomuto účelu bude zkonstruováno zařízení popsané dále.

Další možností je řízení každé LED samostatně a přizpůsobení jednotlivých proudů tak, aby byla splněna podmínka požadovaného rozložení vyzařovaných světelných výkonů.

#### **5. Konstrukce p**ř**ípravku pro t**ř**íd**ě**ní LED podle zá**ř**ivosti**

Jak už bylo zmíněno v bodě 2.3, liší se od sebe jednotlivé LED stejného typu ve všech Svých parametrech, kromě směrové charakteristiky je to také různá závislost intenzity vyzařování na proudu diodou. To znamená, že pokud poteče dvěma diodami stejného typu proud např. 20mA, nebudou diody vyzařovat stejně intenzivně. Ke třídění diod podle intenzity vyzařování bylo zkonstruováno zařízení, které bude dále popsáno.

#### **5.1. Popis funkce**

Zařízení je napájeno napětím 12V až 15V a pracuje tak, že měřené diody se budí impulsně proudem a v určité vzdálenosti se měří světelný výkon dopadající na fotodiodu.

Schéma zapojení přípravku je na Obr. 5-1. Řídicím prvkem zapojení je mikrokontrolér AtMega8.

Proud měřenými diodami dodávají U-I převodníky U2C a U2D. Předpokládá se rozšíření o další pouzdro U3 s operačními zesilovači umožnující realizovat další čtyři převodníky. Každý převodník napájí tři diody LED zapojené do série. Aby nebylo nutné pokaždé vkládat tři diody, je každá z nich přemostěná Schottky diodou, kterou protéká proud při absenci příslušné LED.

Měřené diody se budí impulzním proudem 0 až 25mA, který je řízen napětím na vstupu převodníků. Napětí je periodicky přepínáno mezi 0 a maximálním nastaveným napětím pomocí tranzistoru U3. Tranzistor je řízen signálem uP o frekvenci zhruba 6kHz. Napětí lze nastavovat v rozmezí 0 až 2,5V. dioda D6 na výstupu oddělovacího zesilovače U2B slouží k tomu, aby výstup zesilovače nemusel pracovat blízko nulovému napětí. Napětí které U2B odděluje a slouží k řízení proudu je generováno *mikropo*č*íta*č*em*, *uP*, PWM modulací.

Jako snímací prvek je použita fotodioda BPW34. Zesilovač U1A převádí proud generovaný fotodiodou na napětí. V zapojení fotodioda pracuje se záporným předpětím. Výstupní napětí zesilovače odpovídá:

$$
U_o = R_1 I_{\text{foto}} = 33e^3 \cdot I_{\text{foto}}
$$
\n(5.1)

Následuje řízený usměrňovač s operačním zesilovačem U1B. Řízený usměrňovač je řízen pomocí uP stejným signálem, jakým je spínán tranzistor U3. Po detekci je signál filtrován dolní propustí tvořenou dvojicí R6, C8 s časovou konstantou 10ms a je impedančně oddělen sledovačem s U1C. Velikost signálu  $U_1$  za detektorem, potažmo oddělovacím zesilovačem se pohybuje v úrovni 5 až 7,5V, kde hodnota 5V znamená, že na snímací fotodiodě není přítomen užitečný signál a při 7,5V signálu je vstupní zesilovač na maximu svého rozsahu.

Následuje operační zesilovač U1C v zapojení realizujícím funkci:

$$
U_2 = (9k + 20(1 - k)) \cdot (U_1 - 5) + 5, \text{ kde } k = \{0, 1\}
$$
\n
$$
(5.2)
$$

Jde tedy o zesilovač s přepínatelným zesílením  $A_0 = 9$  a  $A_1 = 20$ . Výběr zesílení a tedy rozsahu přípravku volí uP. Následuje invertující zapojení zesilovače U2A, které výstupní napětí členu s U1D v rozsahu 5V až V+ (napájecí napětí) převede na rozsah 0 až 5V, které zpracuje AD převodník uP.

Člen R15, C11 dodatečně filtruje zesílené výstupní napětí a diody D4 a D5 chrání vstupy AD převodníku před napětím mimo rozsah 0 až 5V, takové napětí by se sice nemělo na vstupu objevit, ale výstup zesilovače může vlivem rušení nebezpečných hodnot pro vstup AD převodníku dosáhnout.

Přípravek bylů realizován pouze na nepájivém kontaktním poli. Kde byla ověřena jeho funkce. Realizace na DPS byla provedena až u zjednodušené verze přípravku, bez synchronního detektoru. Konstrukce přípraveku a meřicích sond bude popsána v kapitole 6.

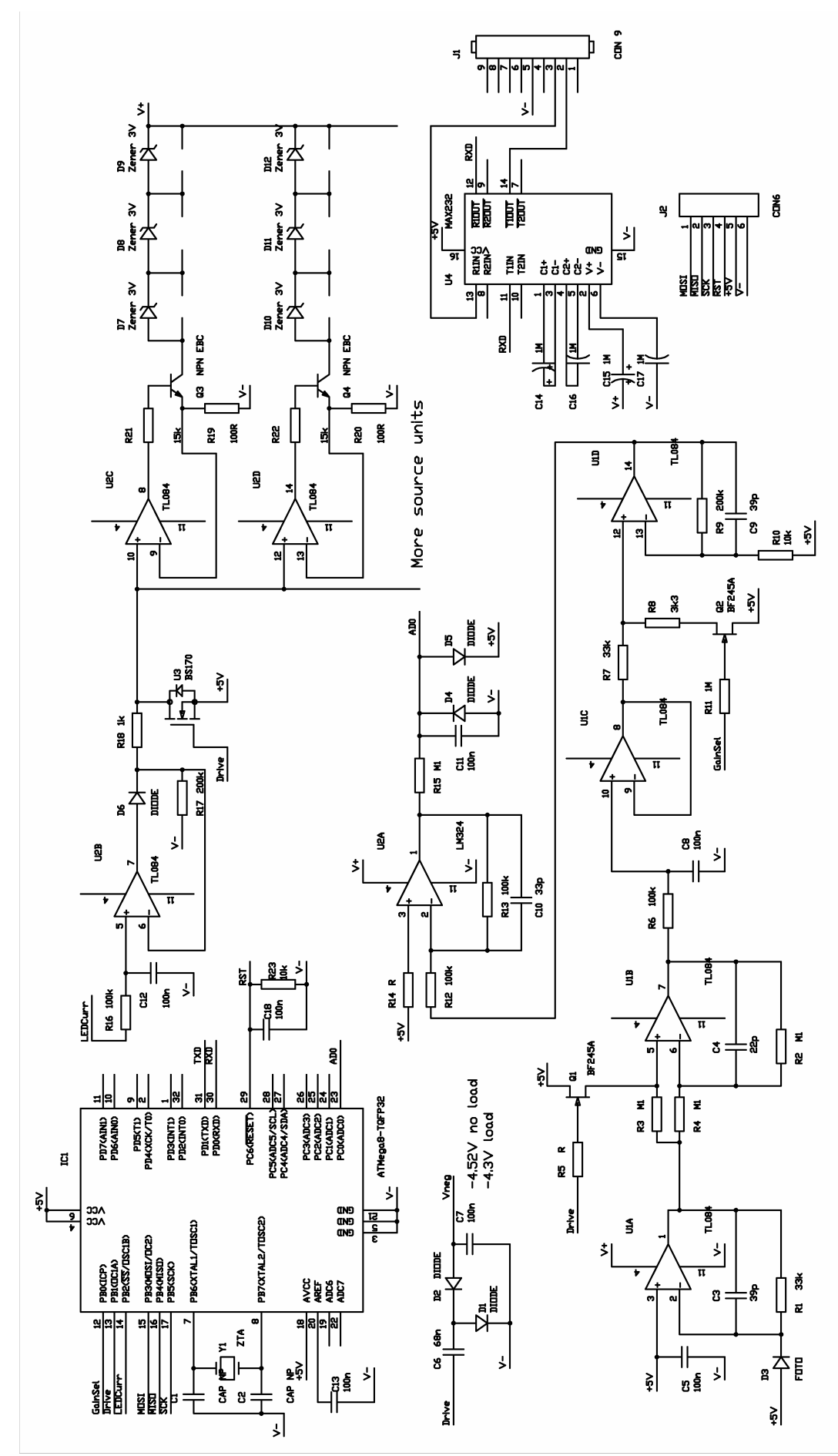

**Obr. 5-1 Schéma zapojení p**ř**ípravku pro m**ěř**ení zá**ř**ivosti LED** 

# **5.2. Ovládání p**ř**ípravku**

Přípravek vysílá změřené hodnoty, ostatní informace a přijímá příkazy přes sériovou linku. S PC tedy přípravek komunikuje přes COM port.

Prametry komunikace jsou: 9600Bd, 1 stop bit, 8data bits, no parity.

# **5.2.1. Protokol komunikace s p**ř**ípravkem**

Komunikace s přípravkem sestává z několika jednoduchých příkazů, každý příkaz je **nutno zakon**č**it znakem NULL**, tedy znakem s ASCII hodnotou 0x00. Platný příkaz je potvrzen vysláním "**OK**" a na neznámý příkaz odpoví zařízení otazníkem "**?**". Příkazy jsou tyto:

- **Gain**: Volba rozsahu, neboli nastavení zesílení se provádí tak, že se vyšle do zařízení zpráva "**G0**" pro méně citlivý rozsah nebo "**G1**" pro citlivější rozsah.
- **Current:** Nastavení proudu měřenými diodami se provede vysláním "**Cx**", kde **x** je řetězec znaků reprezentující číslo z intervalu **<0, 255>**, hodnota 0 značí maximální proud (25mA) a hodnota 255 je proud nulový.
- **Data:** Periodické posílání dat lze zapnout/zakázat příkazy "**D1**"/ "**D0**". Data mohou být posílána ve dvojím formátu, binárním a znakovém (binary/string).
- **Format:** Nastavení formátu dat vysílaných přípravkem. Binární formát jsou data vyslaná ve formátu "**Dxy**", kde **x**,**y** jsou dva znaky, jejichž ASCII hodnoty reprezentují vyslaná data. Vyslaná hodnota se spočte jako:

$$
d = 255x + y \tag{5.3}
$$

Znakový formát dat jsou data vyslaná ve formátu "**D x y**", kde **x** je řetězec reprezentující číslo 0-3 a **y** je řetězec reprezentující číslo 0-255.

• **Dotazy:** Na jednotlivá nastavení se lze dotazovat tak, že se pošle znak **G**, **C** nebo **F** a následně za ním otazník, přípravek odpoví stejným způsobem, jakým byl tvořen dotaz, jen namísto otazníku vyšle hodnotu odpovídající nastavení. Na dotaz "**D?**" reaguje zařízení jednorázovým vysláním dat.

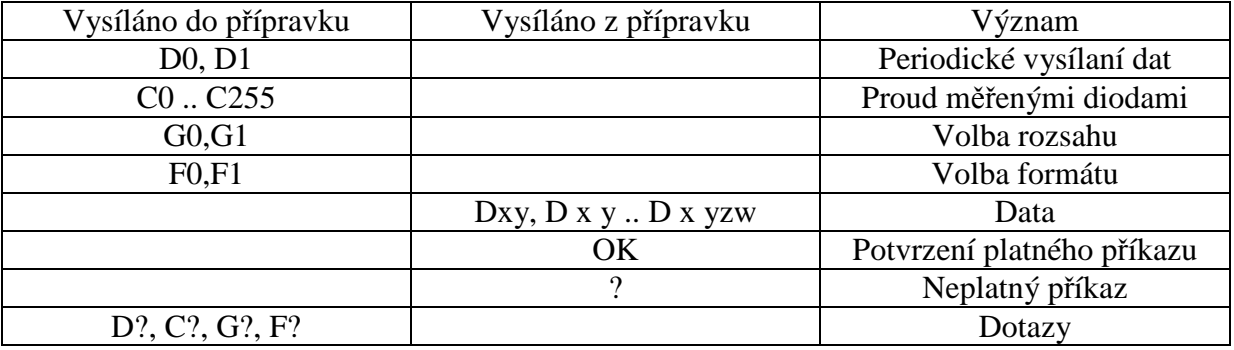

### Tabulka Tab. 5-1 shrnuje data vysílaná do/ze zařízení.

# **Tab. 5-1 Komunika**č**ní protokol p**ř**ípravku pro m**ěř**ení zá**ř**ivosti LED**

| $\blacksquare$ |             |             |        |             |             |  |  |
|----------------|-------------|-------------|--------|-------------|-------------|--|--|
| Pořadí         | Do zařízení | Ze zařízení | Pořadí | Do zařízení | Ze zařízení |  |  |
|                | Dd          |             |        |             | D 3 42      |  |  |
|                |             |             |        | DC          |             |  |  |
|                | Ε٢          |             |        |             |             |  |  |
|                |             |             |        | F(          |             |  |  |
|                |             |             |        |             |             |  |  |
|                |             | D 3 41      |        |             |             |  |  |
|                |             | D 3 42      |        |             |             |  |  |

Příklad komunikace se zařízením ukazuje Tab. 5-2.

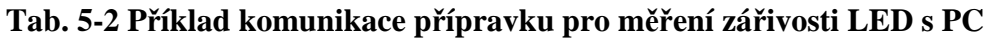

# **5.2.2. Ovládací program**

Slouží k vysílání příkazů a dotazů a příjmu dat a zpráv zařízení. Parametry komunikace jsou pevně nastaveny na hodnoty zmíněné v bodu 5.2. Jak vypadá okno programu ukazuje .

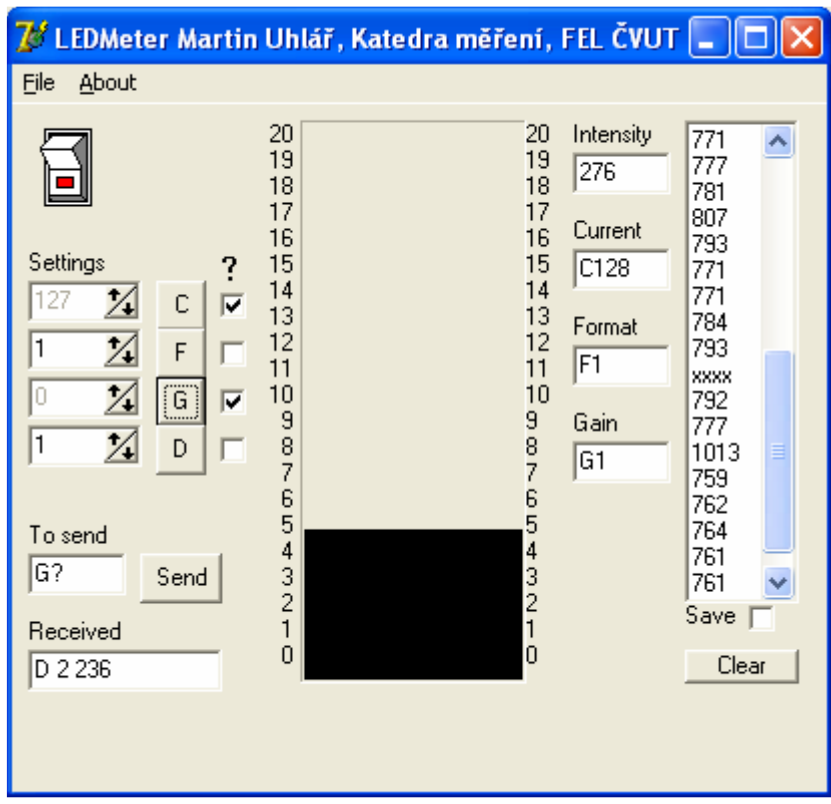

**Obr. 5-2 Ovládací program p**ř**ípravku pro m**ěř**ení zá**ř**ivosti LED** 

Program se připojí k přípravku pomocí přepínače v levé horní části Pomocí tlačítek C, F, G a **D** se vysílají jednotlivé příkazy popsané v bodu 5.2.1. Zatržením zatrhavacího pole u každého tlačítka lze vyslat příslušný dotaz. Příkazy které se přitom vysílají se objevují zároveň v políčku vedle tlačítka Send, zde lze také zadávat příkazy manuálně. Přijatá data se objevují v políčku v levé spodní části.

Uprostřed okna je černý bargraf , který graficky odpovídá velikosti přijaté hodnoty změřených dat. Hodnota je zobrazena v políčku označeném Intensity. Pokud vyšleme nejaký dotaz do přípravku, zobrazí se nám odpověď v závislosti na dotazu v jednom z políček Intensity, Current, Format nebo Gain**.** 

Pokud bychom chtěli měřená data zaznamenávat, zatrhneme políčko označené jako Save a data se budou ukládat do bloku v pravé části, takto přijatá data se dají volně upravovat, lze je též všechny smazat tlačítkem Clear. Naměřené hodnoty lze též uložit do textového souboru příkazem Save v záložce File hlavního menu. Data budou uložena stejně jako jsou zobrazena v bloku.

Přípravek byl realizován pouze na kontaktním nepájivém poli.

## **6. Jednodušší p**ř**ípravek pro t**ř**íd**ě**ní LED podle zá**ř**ivosti**

Zapojení popsané v bodě 5 obsahuje synchronní detektor, což se vzhledem ke konstrukci ukázalo jako zbytečné. Sonda obsahující měřící fotodiodu je umístěna v tmavém krytu a samotná sonda tak dokáže odstínit okolní rušivé záření. Konstrukce meřicí sondy je patrná z Obr. 6-1.

Měření svítivosti LED diod probíhá tak, že se větší množství diod umístí do patice. LED diody jsou pak napájeny impulsně stejným proudem. Sonda se přikládá na jednotlivé diody tak, aby hlavice sondy dosedla těsně na osazení pouzdra LED diody, tím se zajistí měření v konstantní vzdálenosti fotodiody od LED.

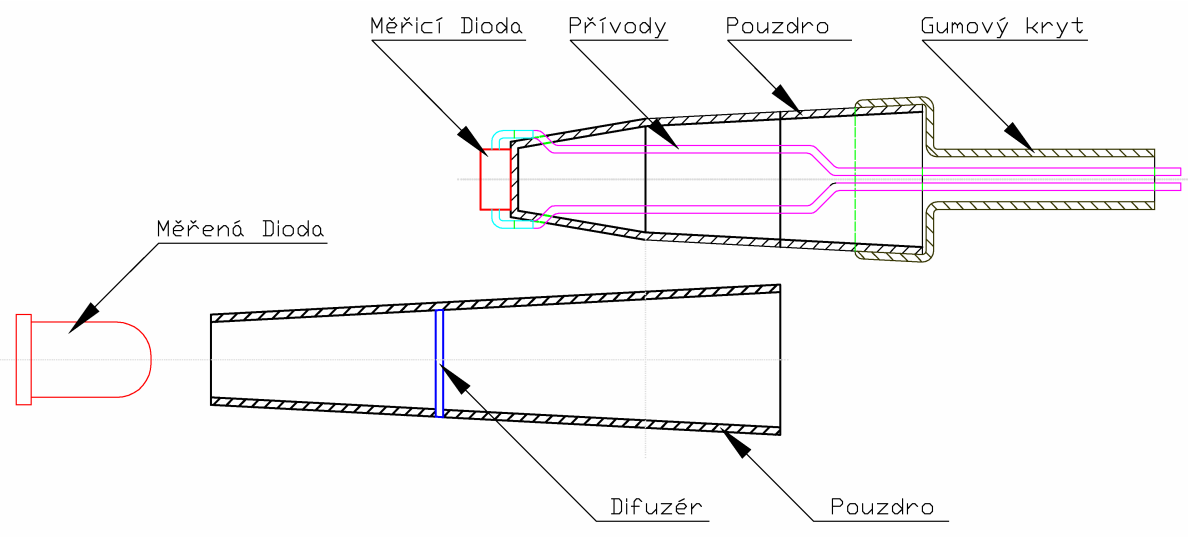

**Obr. 6-1 Konstrukce sondy s m**ěř**icí diodou p**ř**ípravku pro m**ěř**ení zá**ř**ivosti LED** 

### **6.1. Rozdíly proti p**ř**edchozí verzi**

Rozdíl oproti verze se synchronním detektorem je ve způsobu přepínání rozsahů (citlivosti měření). Schéma zapojení zjednodušené verze přípravku je na Obr. 6-2. Zatímco v předchozí verzi přípravku na Obr. 5-1 přepíná rozsah tranzistor Q2 připojením děliče R7, R8 před vstupem zesilovače U1D, u této verze je rozsah zvolen připojením nebo odpojením odporu R2 do zpětné vazby zesilovače U1A.

Napájení měřených LED impulzním proudem je řešeno stejně jako v původním přípravku.

Vlivem napěťových offsetů zesilovačů může dojít k naměřené nenulové hodnotě svítivosti, i když se sonda nachází ve tmě. Tuto hodnotu je třeba odečíst od hodnoty naměřené se sondou přiloženou k LED. Toto je realizováno tak, že přípravek při svících měřených LED provede jeden odměr a při zhasnutých LED provede druhý odměr a obě hodnoty poté pošle na sériovou linku.

Komunikační protokol přípravku je rošířen o příkazy "**S0**", "**S1**" (Speed), které nastavují frekvenci opakovaného vysílání dat na sériovou linku na **1odm**ě**r/s**, **6 odm**ě**r**ů**/s**. Pokud vyšleme "**S?**" odpoví přípravek, jaká frekvence je nastavená, buď "**S0**" nebo "**S1**". Jedním odměrem se myslí dvojice hodnot a sice data naměřená s rozsvícenými LED a data naměřená se zhasnutými LED (pro kompenzaci offsetu).

Je třeba rozlišit data posílaná při zapnutých a vypnutých LED. Formát dat je podobný jako u předchozího přípravku s tím rozdílem, že za symbolem "**D**" následuje číslo " **0**" nebo "**1**" pro rozlišení, zda jde o měření svítivosti nebo offsetu. Příklad dat vysílaných přípravkem ukazuje Tab. 6-1.

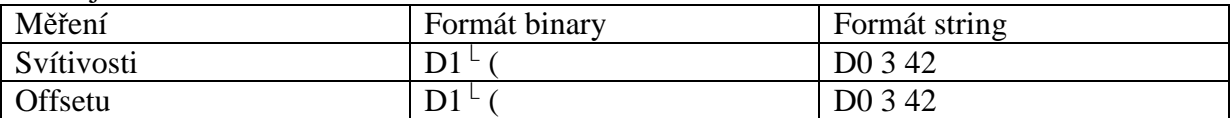

**Tab. 6-1 P**ř**íklad dat vysílaných p**ř**ípravkem pro m**ěř**ení zá**ř**ivosti LED** 

Ovládací program vypadá podobně jako program na Obr. 5-2, pouze je rozšířen o tlačítko pro nastavení frekvence vysílání naměřených dat na sériovou linku a o políčko pro zobrazení této frekvence.

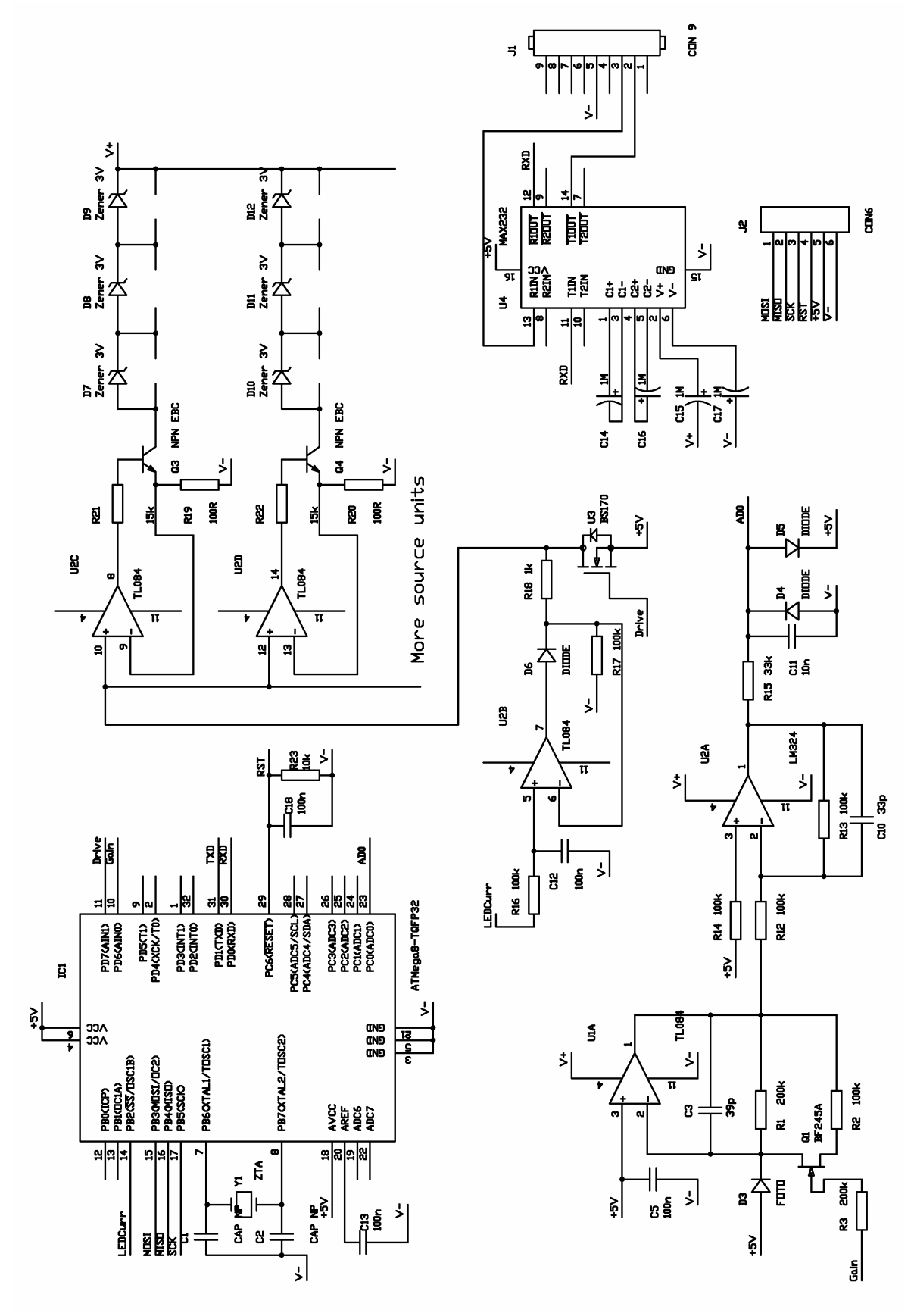

**Obr. 6-2 Schéma zapojení p**ř**ípravku pro m**ěř**ení zá**ř**ivosti LED** 

#### **6.2. Sondy pro m**ěř**ení**

Pokud je sonda s měricí diodou kryta pouze pouzdrem s difuzerém, jak je vidět na Obr. 6-1, vykazuje změnu citlivosti (až 10%) vlivem vůle měřené diody ve vstupní části sondy. Byly navrženy dvě sondy, které by měly být více odolné vůči této vůli. Jejich uspořádání je patrné z Obr. 6-3, Obr. 6-4, Obr. 6-5 a Obr. 6-6.

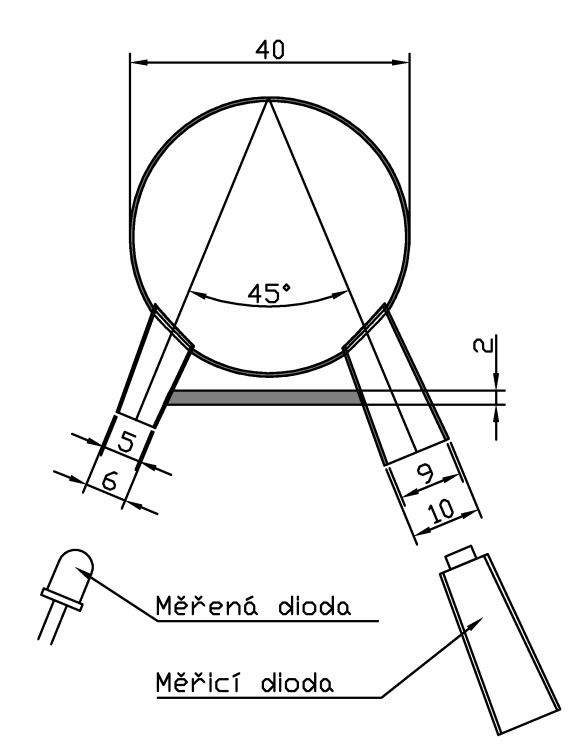

**Obr. 6-3 Konstrukce sondy** č**.2 p**ř**ípravku pro m**ěř**ení zá**ř**ivosti LED** 

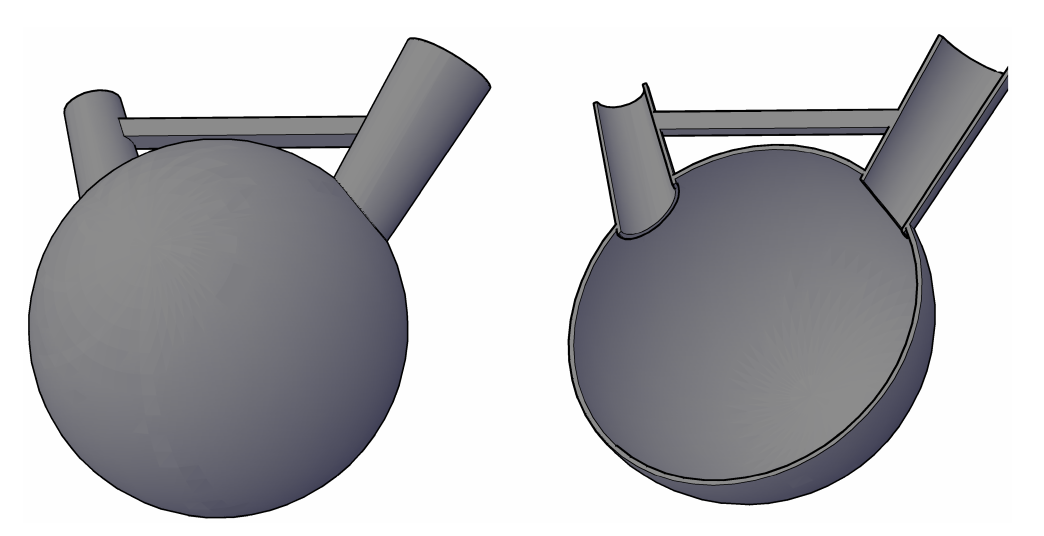

**Obr. 6-4 Sonda** č**.2 p**ř**ípravku pro m**ěř**ení zá**ř**ivosti LED** 

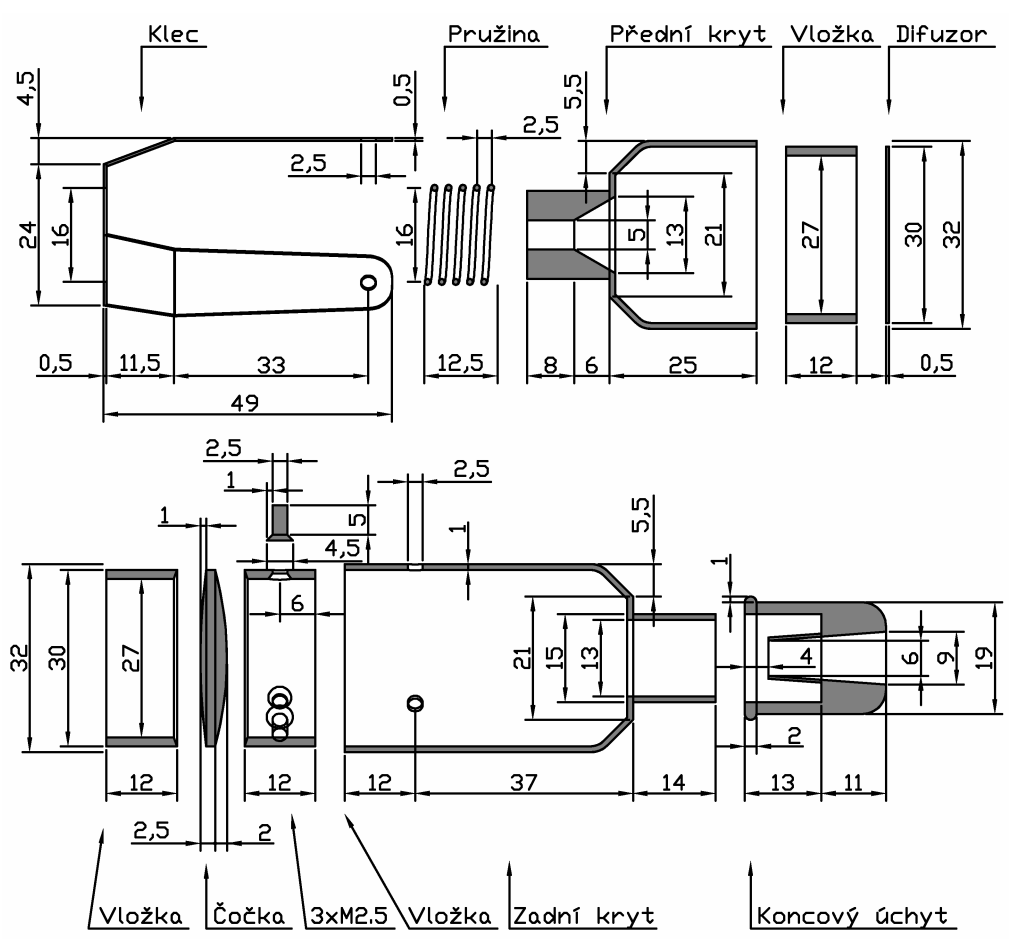

**Obr. 6-5 Konstrukce sondy** č**.3 p**ř**ípravku pro m**ěř**ení zá**ř**ivosti LED** 

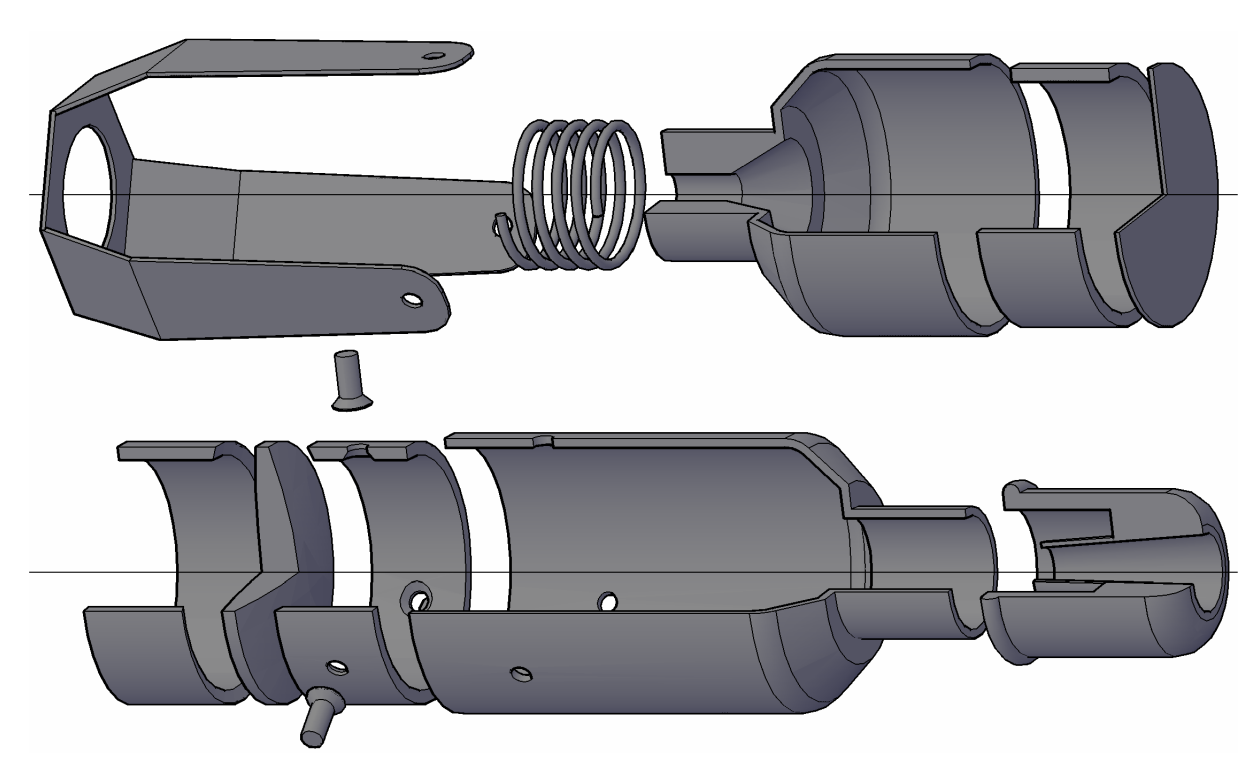

**Obr. 6-6 Sonda** č**.3 p**ř**ípravku pro m**ěř**ení zá**ř**ivosti LED** 

Vůle měřené diody ve vstupní části sond způsobuje zejména úhlovou odchylku osy diody od osy sondy. To způsobí pokles světelného toku dopadajícího na difuzér potažmo toku dopadajícího na měřicí fotodiodu.

 Sondy č.2 a č.3 jsou méně citlivé na vůli uložení měřené diody ve vstupní části sond nežli pouzdro s difuzérem (sonda č.1). Zaplaceno za to bylo menší citlivostí sond. Tab. 6-2 shrnuje parametry sond vůči pouzdru s difuzérem.

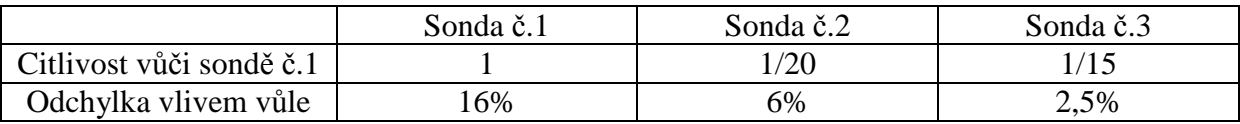

#### **Tab. 6-2 Porovnání parametr**ů **sond p**ř**ípravku pro m**ěř**ení zá**ř**ivosti LED**

### **7.** Ř**ízený osv**ě**tlova**č **s FPGA**

Jak bylo zmíněno v závěru bodu 4.3, je další možností jak dosáhnout homogenity vyzařování osvětlovače samostatné řízení jednotlivých LED. V úvahu připadá použití hradlového pole XC3S200 v pouzdru TQFP144.

Po odečtení pinů potřebných pro napájení, bootování, komunikaci a hodinový vstup zůstává 80 pinů, které budou využity jako výstupy pro PWM řízení jednotlivých diod nebo skupin diod. Piny musí být posíleny externími tranzistory.

Za účelem využití hradlového pole byla navržena deska obsahující:

- Hradlové pole Spartan3 (XC3S200)
- Bootovací paměť Flash
- Oscilátor 48MHz
- Tři vstupně výstupní konektory (celkem 120pinů)
- Zdroj 3,3V, 2,5V a 1,2V
- Konektor pro JTAG
- Konektor pro sériové bootování FPGA
- Napájecí konektor, konektor pro výběr módu bootování, indikační a testovací LED

### **7.1. Konstrukce**

Deska, nazvaná *Spartan3UnivBoard*, je navržena na dvouvrstvé DPS s roztečí spojů 12MIL (0,3mm) s výjimkou pinů integrovaných obvodů. Z důvodu účinného blokování napájení FPGA je deska osazena oboustranně. Jako vstupně výstupní konektory jsou použity lámací lišty s 20mm dlouhými kolíky. Osazeny jsou tak, aby vyčnívaly na obě strany dps. Je tak možno osadit desku do případné spodní aplikační desky osvětlovače, ale také je možno zezhora připojit na hřeben kabel s příslušným konektorem.

Hradlové pole vyžaduje tři různá napájecí napětí. Vccint = 1,2V slouží pro napájení vnitřní logiky FPGA, Vccaux = 2,5V slouží pro napájení interface mezi vnitřní a vstupně-výstupní logikou a jako poslední Vcco = 3,3V napájí vstupně-výstupní obvody. Jako zdroj je použit integrovaný obvod TPS75003, který v sobě kombinuje stabilizátory pro všechna tři napětí. Regulátory pro Vccint a Vcco jsou spínané vzhledem k možnému velkému odběru, regulátor pro Vccaux je lineární. K větvi 3,3V je připojena červená LED indikující stav zapnuto zdroje.

Schéma zapojení vstupně výstupních konektorů ukazuje Obr. 7-2 rozmístění na desce je patrné z . Obr. 7-3 ukazuje zapojení napájecího zdroje, oscilátoru a bootovací paměť FLASH paměti.

Bootovací FLASH je obvod XCF02S (kapacita 2Mb). Pokud není paměť FLASH osazena, je nutno osadit nulový odpor R16. R16 je na místě paměti, tak nemůže dojít k osazení obou součástek najednou. R16 v případě absence paměti připojuje signál TDI FPGA ke konektoru namísto k pinu TDO paměti.

Další možnost bootovaní FPGA je přes konektor J4 označený SerialBoot. Je nutno ale vyřadit paměť jumperem J13. Pro případ opomenutí použití jumperu jsou osazeny ochranné odpory R11 až R15.

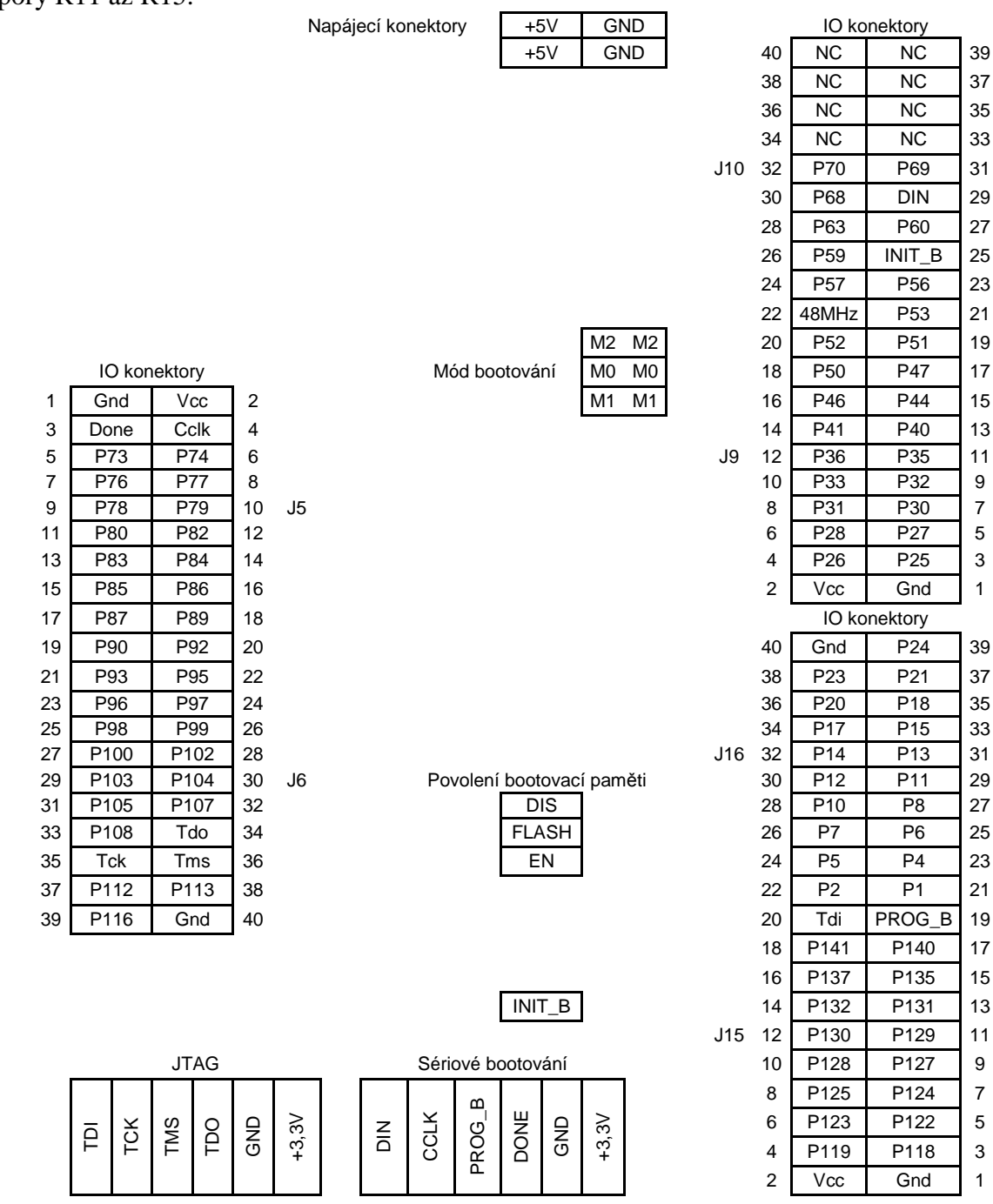

**Obr. 7-1 Rozmíst**ě**ní konektor**ů **desky Spartan3UnivBoard** 

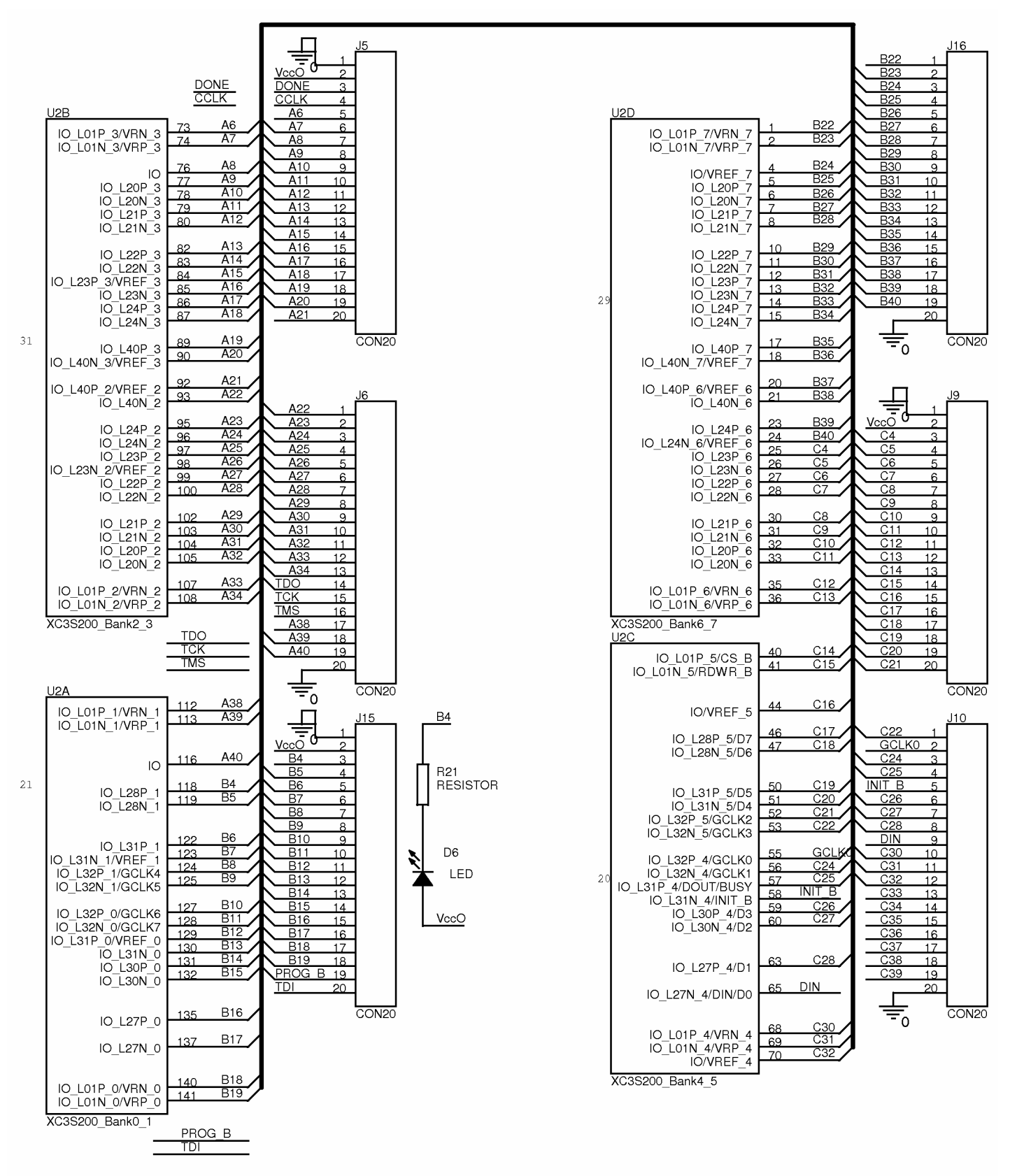

**Obr. 7-2 Schéma vstupn**ě**-výstupních konektor**ů **desky Spartan3UnivBoard** 

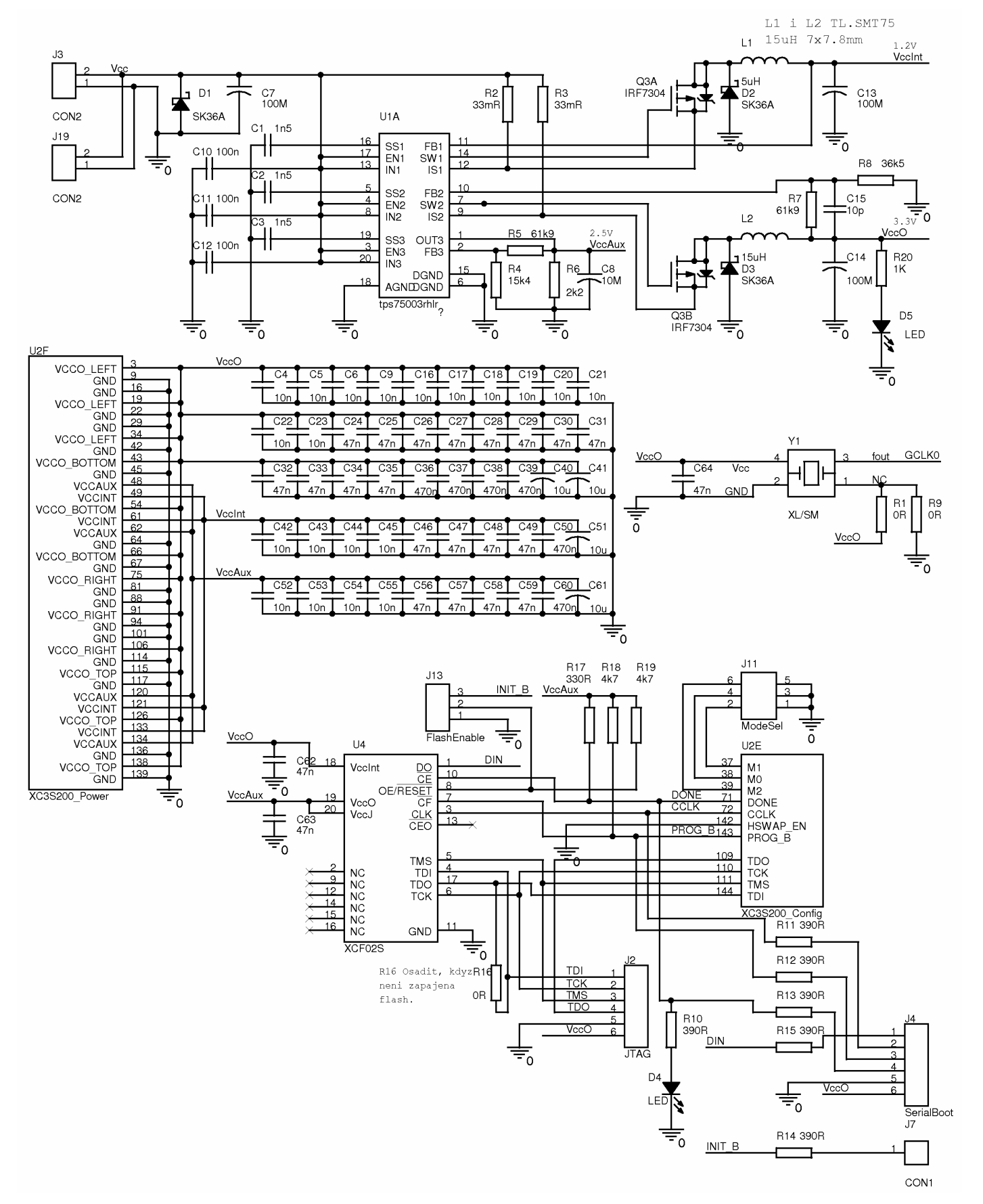

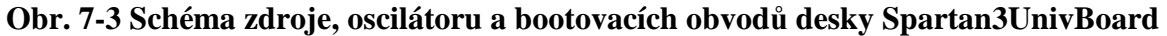

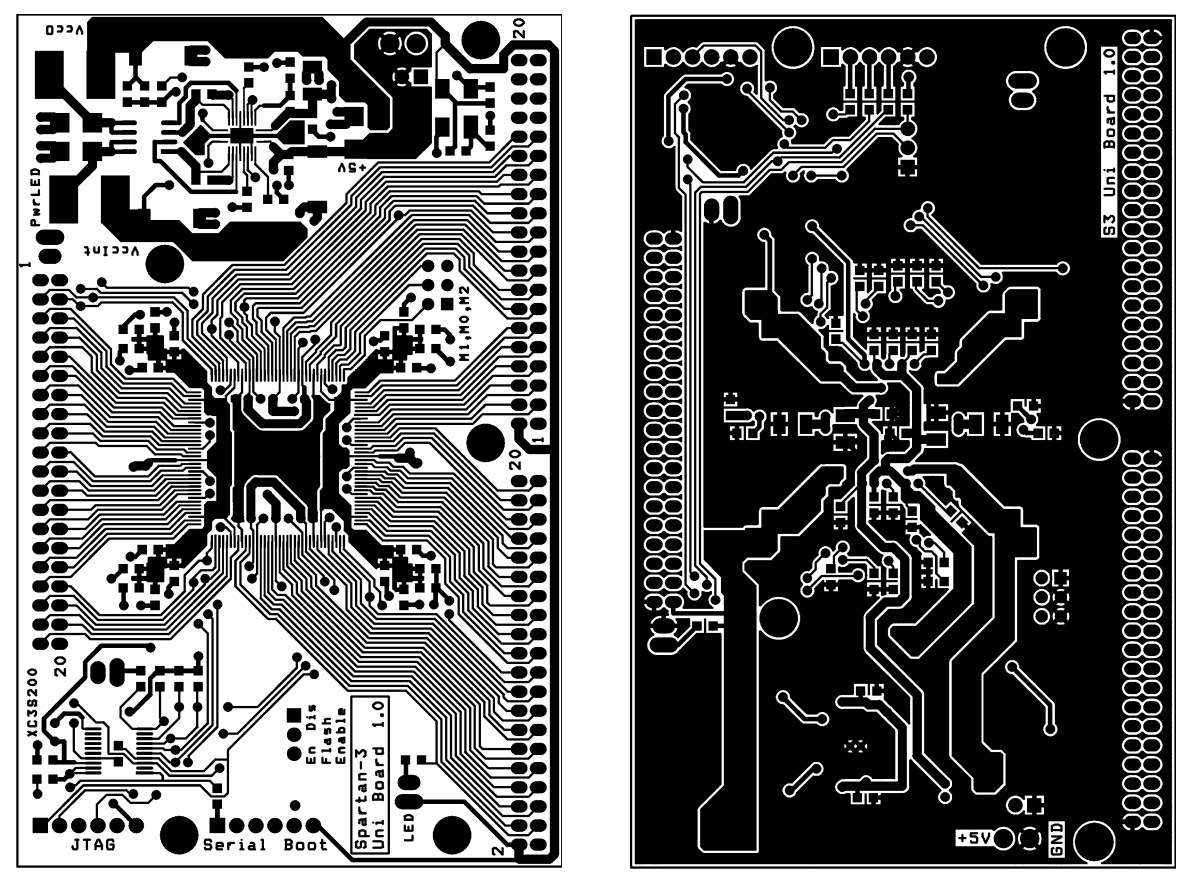

**Obr. 7-4 DPS Spartan3UnivBoard, vlevo strana sou**č**ástek, vpravo strana spoj**ů

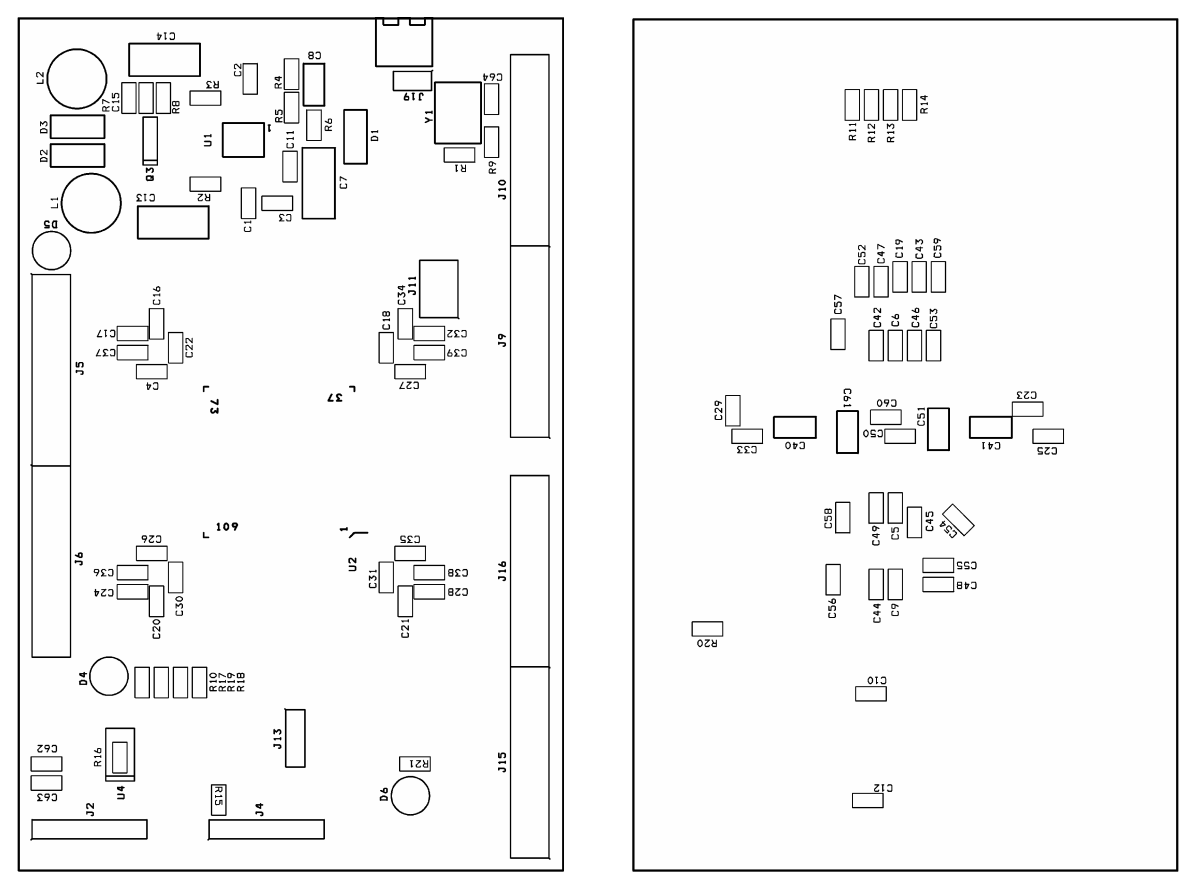

**Obr. 7-5 DPS Spartan3UnivBoard, vlevo strana sou**č**ástek, vpravo strana spoj**ů

# **7.2. Programování FPGA p**ř**es JTAG**

Protože jsem pracoval s deskou, kde nebyla osazena paměť FLASH, následující postup tedy popisuje programování FPGA přímo přes JTAG. Předpokládá se osazený odpor R16. Postup bude pravděpodobně funkční i v případě osazení paměti, ale pouze pro programování FPGA, nikoli paměti.

Program pro FPGA je psán v jazyku VHDL v prostředí, které nabízí fa. XILINX zdarma ke stažení na adrese http://www.xilinx.com/ise/logic\_design\_prod/webpack.htm . Popisovaná verze je XILINX ISE 8.1.

Z nabídky File vybereme New Project. Zadáme jméno projektu a jeho umístění viz Obr. 7-6.

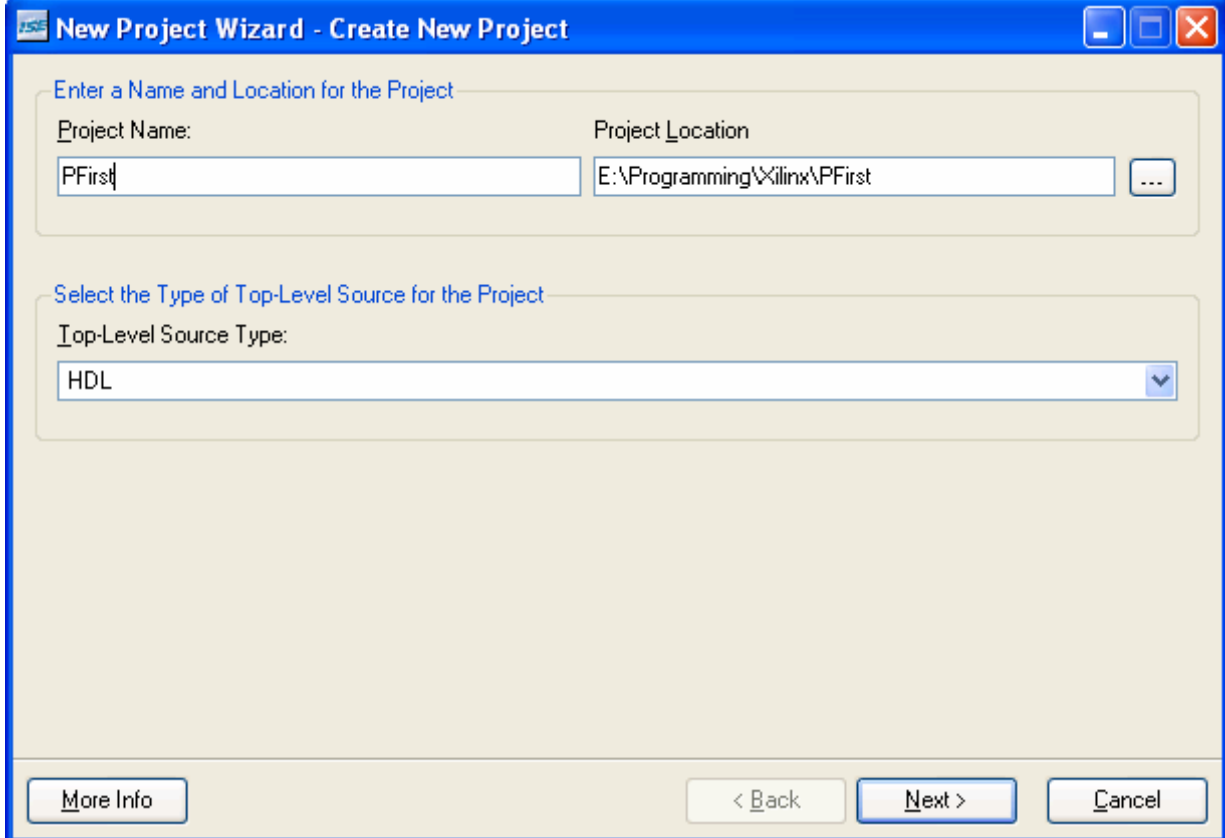

**Obr. 7-6 Založení projektu – název a umíst**ě**ní** 

V dalším kroku nastavíme, s jakým typem FPGA pracujeme. Nastavení bude podobné jako na Obr. 7-7.

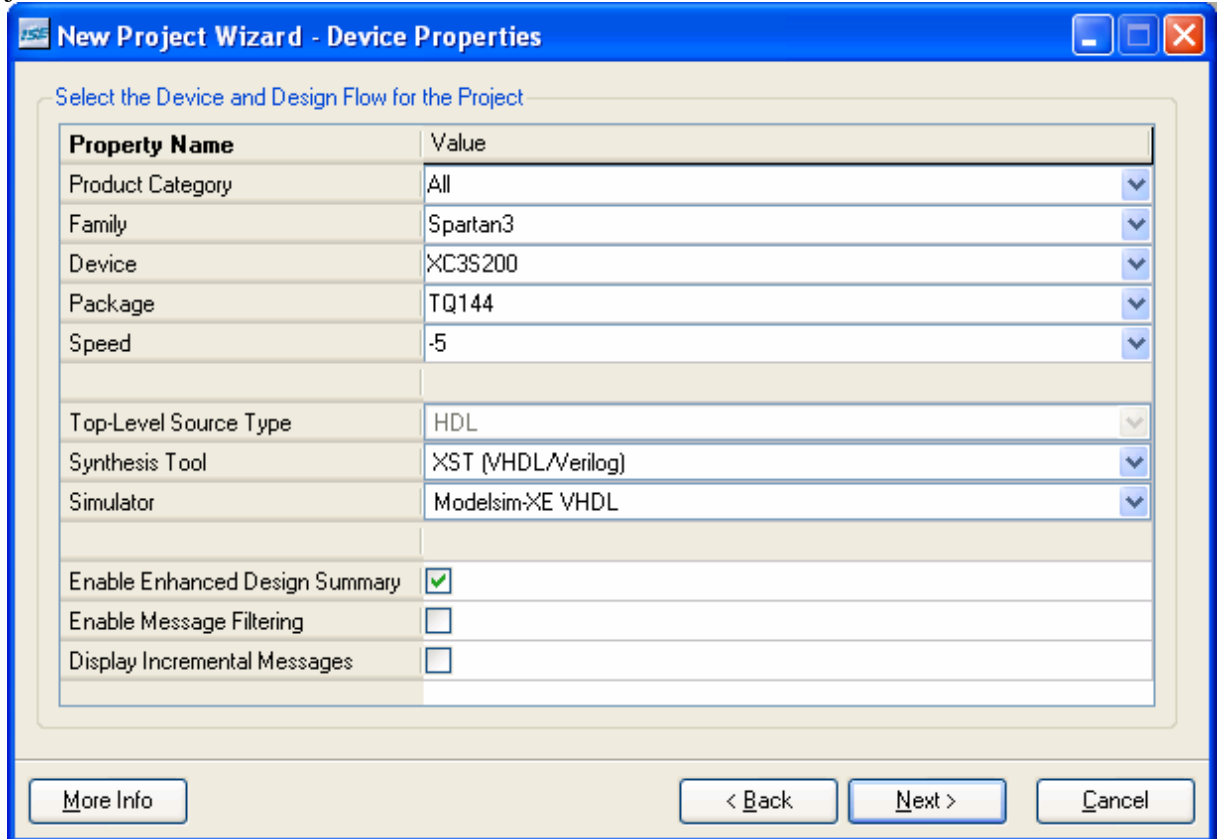

**Obr. 7-7 Založení projektu – vlastnosti FPGA** 

Stiskneme Next a v dalším kroku klikneme na tlačítko New source. Vybereme VHDL Module a zadáme jeho název, viz Obr. 7-8.

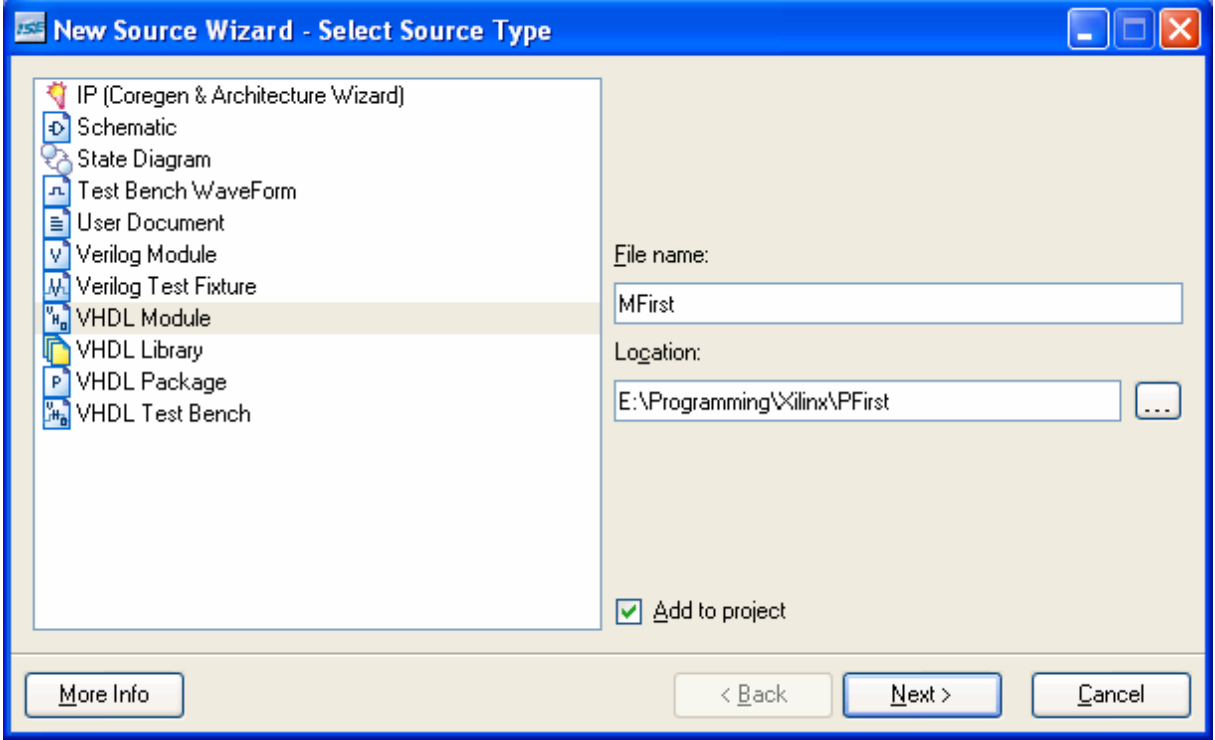

**Obr. 7-8 Založení projektu – vytvo**ř**ení VHDL modulu** 

V dalším kroku můžeme založit vstupy a výstupy našeho FPGA, které hodláme používat. Jako příklad jsem uvedl jeden vstup a jeden výstup a jednu vstupní 8 bitovou sběrnici ajednu výstupní 8 bitovou sběrnici, viz Obr. 7-9.

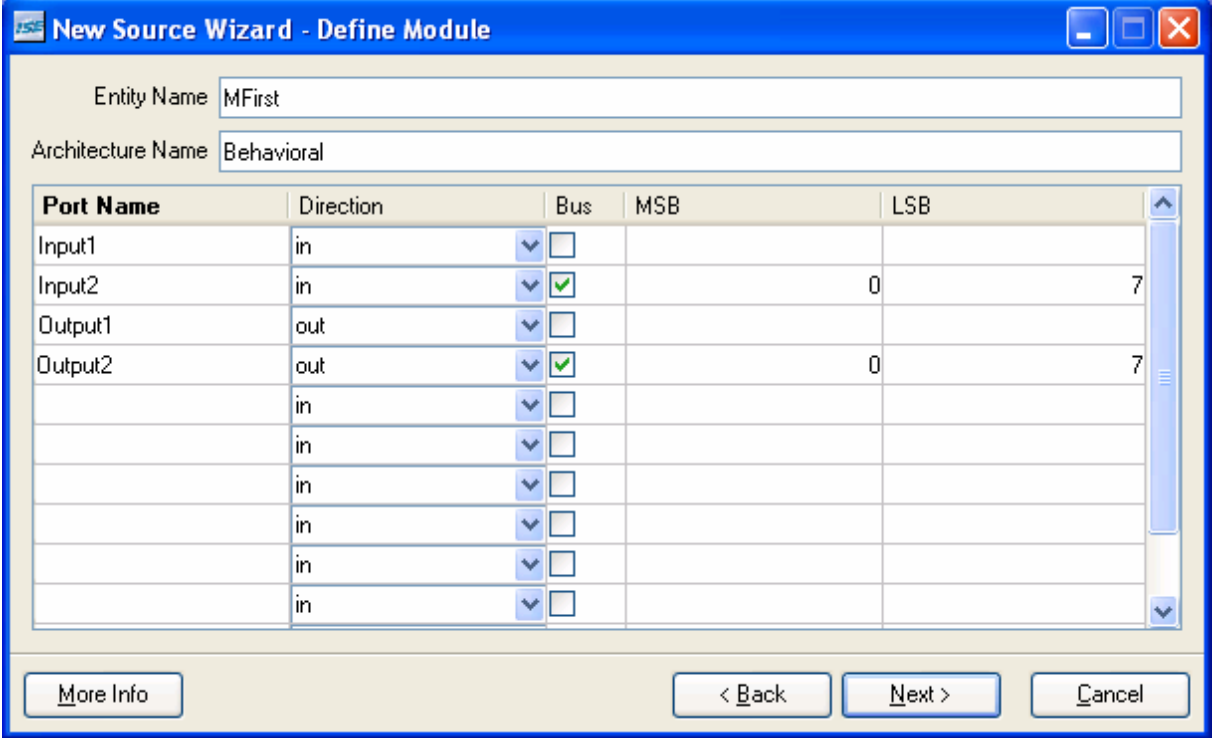

**Obr. 7-9 Založení projektu – nastavení vstup**ů **a výstup**ů

Po kliknutí na **Next** a následně **Finish** nás program vyzve k přidání dalších nových zdrojových kódů a následně přidání existujících. Proklikáme se až k oknu Project Summary, kde potvrzením dojde k vygenerování projektu a kopyta zdrojového kódu.

Než začneme psát kód, je nutné přiřadit vstupy a výstupy, které jsme založili konkrétním pinům FPGA. V levé části aplikace je okno označené Processes, v něm vybereme User Constraints / Assign Package Pins. V levé části otevřené aplikace v okně Design Object List je seznam signálů určených k přiřazení k jednotlivým pinů. Pouzdro obvodu je znázorněno graficky a ovládání je natolik intuitivní, že není třeba cokoliv dodávat.

Dále je třeba nastavit parametry generování souboru pro programování. Klikneme v okně processes na Generate Programming File a dáme Properties. Zatrhneme Run Design Rules Checker, Create Bit File a Create Binary Configuration File. V Startup Options nastavíme pro FPGA Start-Up Clock hodnotu JTAG Clock.

Jako zkušební program lze využít např tento:

```
library IEEE; 
use IEEE.STD_LOGIC_1164.ALL; 
use IEEE.STD_LOGIC_ARITH.ALL; 
use IEEE.STD_LOGIC_UNSIGNED.ALL; 
entity MFirst is 
   Port ( MCLK : in STD_LOGIC; --hodinovy signal na pinu P55 
                          Input1 : in STD_LOGIC; 
      Input2 : in STD_LOGIC_VECTOR (7 downto 0); 
      Output1 : out STD_LOGIC; 
     Output2 : out STD_LOGIC_VECTOR (7 downto 0));
end MFirst; 
architecture Behavioral of MFirst is 
         signal clkdiv : unsigned (23 downto 0); 
begin 
       Output1 \leq clkdiv(23) when (Input1 = '1') else '0'; 
        process (clkdiv(23)) 
                 begin 
                         if clkdiv(23) = '1' then
```

```
Output2 \leq not(Input2);
```

```
 Output2 <= Input2;
```
 **end if;** 

 **else** 

 **end process; -- Divide the master clock (50Mhz) down to a lower frequency. process (mclk) begin if mclk = '1' and mclk'Event then clkdiv <= clkdiv + 1; end if; end process;** 

**end Behavioral;** 

Jedná se o modifikaci programu generovaného podle postupu výše. Úprava spočívala v přidání signálu **MCLK**, který je pevně připojen na pin 55 FPGA na desce (výstup oscilátoru 48MHz). Program na základě stavu vstupu **Input1** propouští vydělený hodinový signál na výstup **Output1**. Dále periodicky na výstupní sběrnici **Output2** neguje stav vstupní sběrnice **Input2**.

Připojíme JTAG kabel k desce, zapneme napájení. Nejprve vytvoříme binární soubor pro programování tak, že poklikáme na Generate Programming File, sledujeme případné hlášky o chybách a varováních. Po překladu spustíme aplikaci pro programování poklikáním na Configure Device (iMPACT). Vybereme možnost Configure devices using Boundary-Scan (JTAG) a zvolíme Automatically connect.. Poté nás program vyzve k přiřazení .BIT souboru, pro programování FPGA, v našem případě se jedná o soubor **mfirst.bit**. V hlavním okně je zobrazen řetězec JTAG zařízení, pravým tlačítkem klikneme na ikonu reprezentující FPGA a vybereme Program…. Odznačíme možnost Verify, klikneme na OK tlačítko a FPGA bude naprogramováno.

#### **7.3. Nastavení sv**ě**telných parametr**ů **osv**ě**tlova**č**e**

LED osvětlovače s řídicí jednotkou popsanou v bodě 7.1 jsou řízeny pulzně šířkovou modulací. Každá dioda osvětlovače ma svůj vlastní spínací prvek, který je řízen signály hradlového pole.

Uvnitř FPGA je vytvořen čítač, čítající v našem případě signál 3MHz. Při dosažení hodnoty 255 a další inkrementaci čítač přeteče a načítá opět od nuly. Každý výstup sloužící k řízení spínačů jednotlivých LED má přiřazen tzv. **Start** a **Stop** registr. Pokud se hodnota ve **Start** registru shoduje s hodnotou čítače, dojde k sepnutí příslušného výstupu, pokud se hodnota čítače shoduje s hodnotou **Stop** registru dojde k rozepnutí výstupu. Spínací frekvence je tedy v tomto případě zhruba 11,8kHz.

Tím, že nezadáváme hodnotu definující střídu signálu, ale dvě hodnoty definující okamžik sepnutí a rozepnutí spínačů LED, můžeme tak časově posunout spínací a rozpínací okamžiky vůči sobě navzájem a výrazně tak omezit proudové namáhání zdroje a díky tomu také omezit vyzařování zařízení do napájecích vodičů.

Komunikace s nadřazeným systémem pro nastavení spínacích a rozpínacích okamžiků diod probíhá asynchronně. Parametry komunikace jsou: rychlost 9600Bd, 8datových bitů bez parity, 1 stop bit. Vstup pro komunikaci je na pinu FPGA P118, výstup na pinu P119.

Počet výstupů použitých pro řízení LED je 80, proto je nutno pro definici okamžiků sepnutí a rozepnutí všech LED zapsat 2 x 80B dat. Jednotlivé bajty v pořadí vysílané jako liché slouží k nastavení **Start** registrů, sudé naopak pro nastavení **Stop** registrů.

#### **7.4. Ov**ěř**ení správnosti simula**č**ního návrhu**

Funkce řídící jednotky byla testována pomocí desky osazené 32 LED diodami. Každá LED dioda měla svůj vlastní budič sestavený z NPN tranzistoru v zapojení se společným emitorem. Osvětlovač osvětloval bílou plochu, která byla snímána kamerou. Kamera směřovala kolmo k osvětlovanému povrchu. Osvětlovač byl umístěn mimo osu kamery, aby nepřekážel při snímání obrazu, jeho osa se protínala s osou kamery na povrchu osvětlované

bílé stěny. Uspořádání soustavy je patrné z Obr. 7-10. Válec vlevo symbolizuje kameru, osvětlovač je ve spodní části obrázku. Osy x a y definují osvětlovanou plochu.

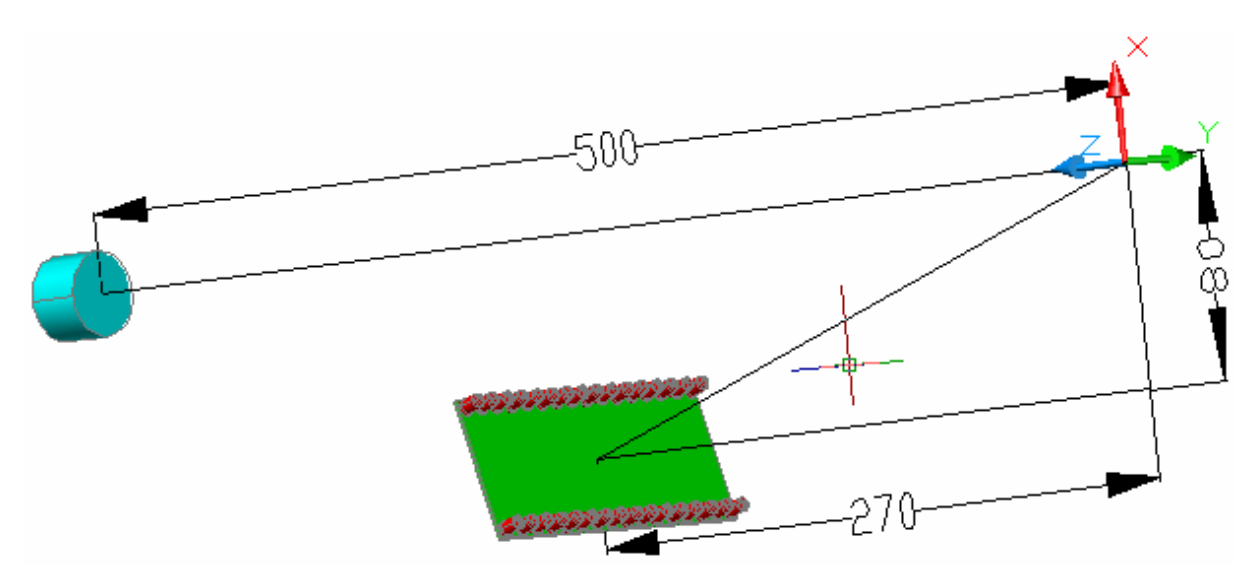

**Obr. 7-10 Uspo**ř**ádnání soustavy osv**ě**tlova**č **kamera pro ov**ěř**ení správnosti simulace** 

Ze sejmutého obrázku byl vybrán jasový profil řádku odpovídající ose y na Obr. 7-10. Porovnat jasový porofil řádku sejmutého kamerou a intenzitu ozáření odpovídajícího místa snímaného místa daného simulací lze na Obr. 7-11 a Obr. 7-12 . Rychlejší pokles jasu směrem ke krajům, než je patrný u ozáření je způsoben tím, že v těchto místech dopadá světlo pod ostřejším úhlem, tedy jeho velká část je odražena mimo objektiv.

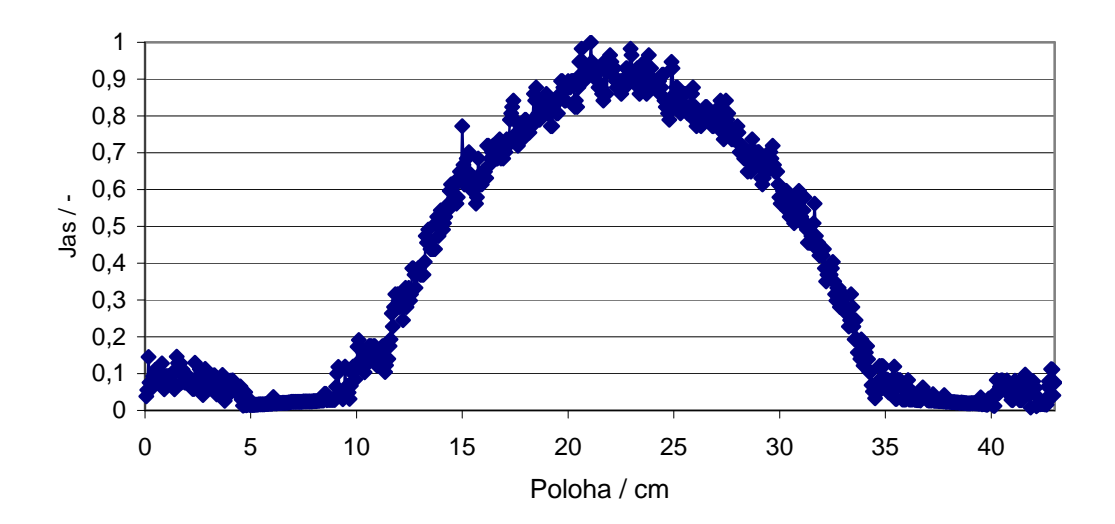

**Obr. 7-11 Jasový profil** ř**ádku sejmutého kamerou** 

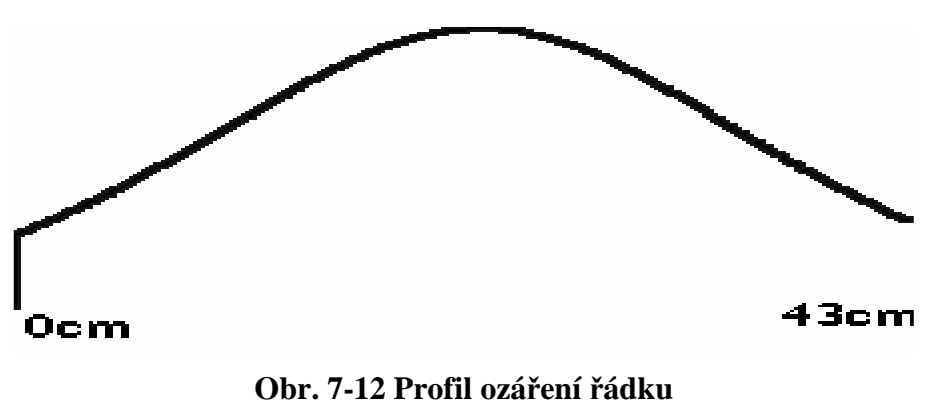

#### **8. Záv**ě**re**č**né zhodnocení**

V práci byly stručně popsány nejběžnější metody osvětlování předmětů snímaných videokamerami. Následoval přehled nejběžnějších druhů LED osvětlovačů.

Vznikl balíček dvou programů umožňující zpracovat data, reprezentující směrovou vyzařovací charakteristiku LED. Společně s informacemi o poloze jednotlivých LED v osvětlovači, jejich orientaci v prostoru a jejich proudu lze tak vypočítat intenzitu ozáření ozařované plochy v libovolném místě. Na základě návrhu rozmístění diod v simulačním programu byl navržen osvětlovač typu backlight.

Jednotlivé svítivé diody osvětlovače byly rozděleny do 4 sekcí, nastavením různých proudů sekcemi mělo být možné kompenzovat pokles jasu osvětlovače u jeho okrajů. Parametry jednotlivých diod byly tak odlišné, že nebylo prakticky možné porovnat realitu s navrženým modelem. Problém bylo možno řešit kusovým výběrem LED s málo rozdílnou svítivostí, a tyto diody pak mohou být použity pro konstrukci osvětlovače.

Pro rychlé měření svítivosti LED diod byl navržen přípravek, který nastavuje proud měřenými diodami a snímá velikost světelného toku, který vysílá měřená dioda a který dopadá na sondu přípravku. Informace o velikosti světelného toku společně s daty pro kompenzaci okolního osvětlení jsou posílány do PC. Ovládací program umožňuje nastavovat parametry přípravku, provádět odměry a shromažďovat naměřená data.

Jiný způsob jak se vyvarovat problémům s rozptylem parametrů jednotlivých diod je řídit každou diodu zvlášť. Řízení probíhalo formou pulzně šířkové modulace. Byla navržena deska plošných spojů s hradlovým polem SPARTAN3, která má 80 nezávislých PWM výstupů pro řízení jednotlivých diod. Nastavování jednotlivých PWM výstupů probíhá z nadřazeného systému po asynchronním sériovém kanálu.

Funkce desky jako řídící jednotky osvětlovače byla zkoušena na desce s 32LED a příslušnými budiči. Při porovnání sejmutého obrazu osvětlené plochy s modelem se ukázalo být užitečné, aby simulační program uměl počítat nejen ozáření plochy, ale taky její jas při zadání odrazových vlastností.